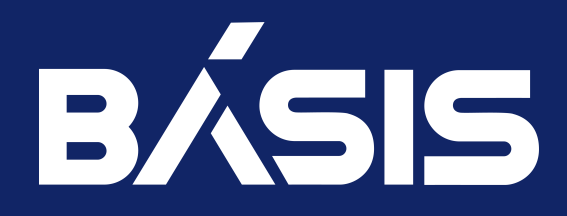

RU.НРФЛ.00002-02 93 01 Ч1

Москва 09/11/2023

# Содержание

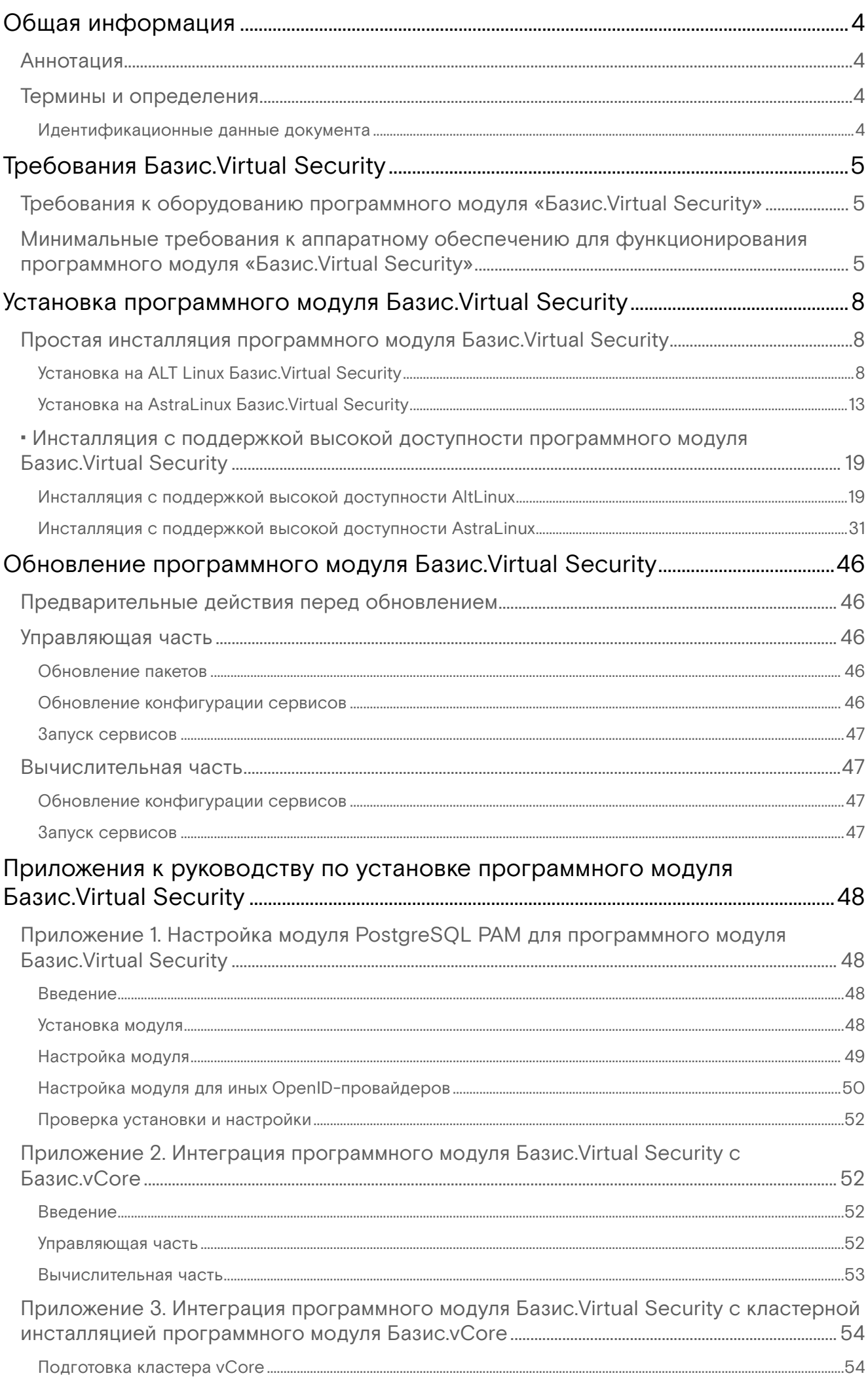

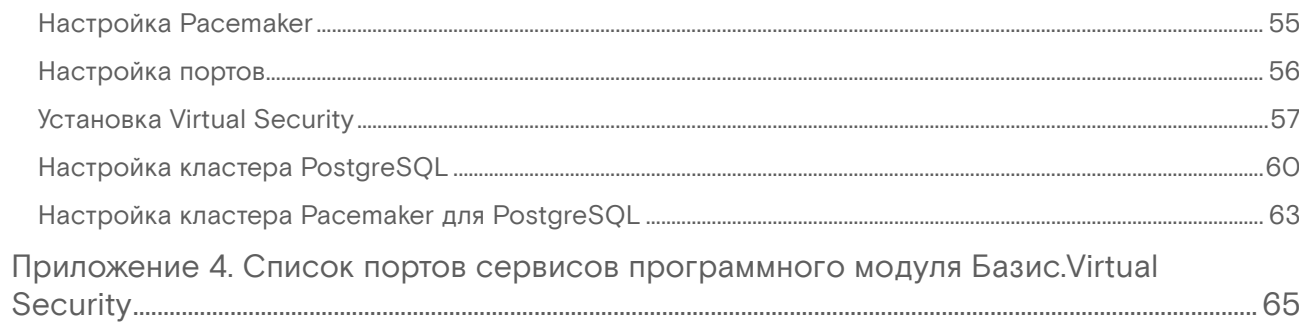

# <span id="page-3-0"></span>Общая информация

# <span id="page-3-1"></span>Аннотация

Настоящее руководство предназначено для технического администратора ПО и содержит подробное описание работ, необходимых для установки ПО.

# <span id="page-3-2"></span>Термины и определения

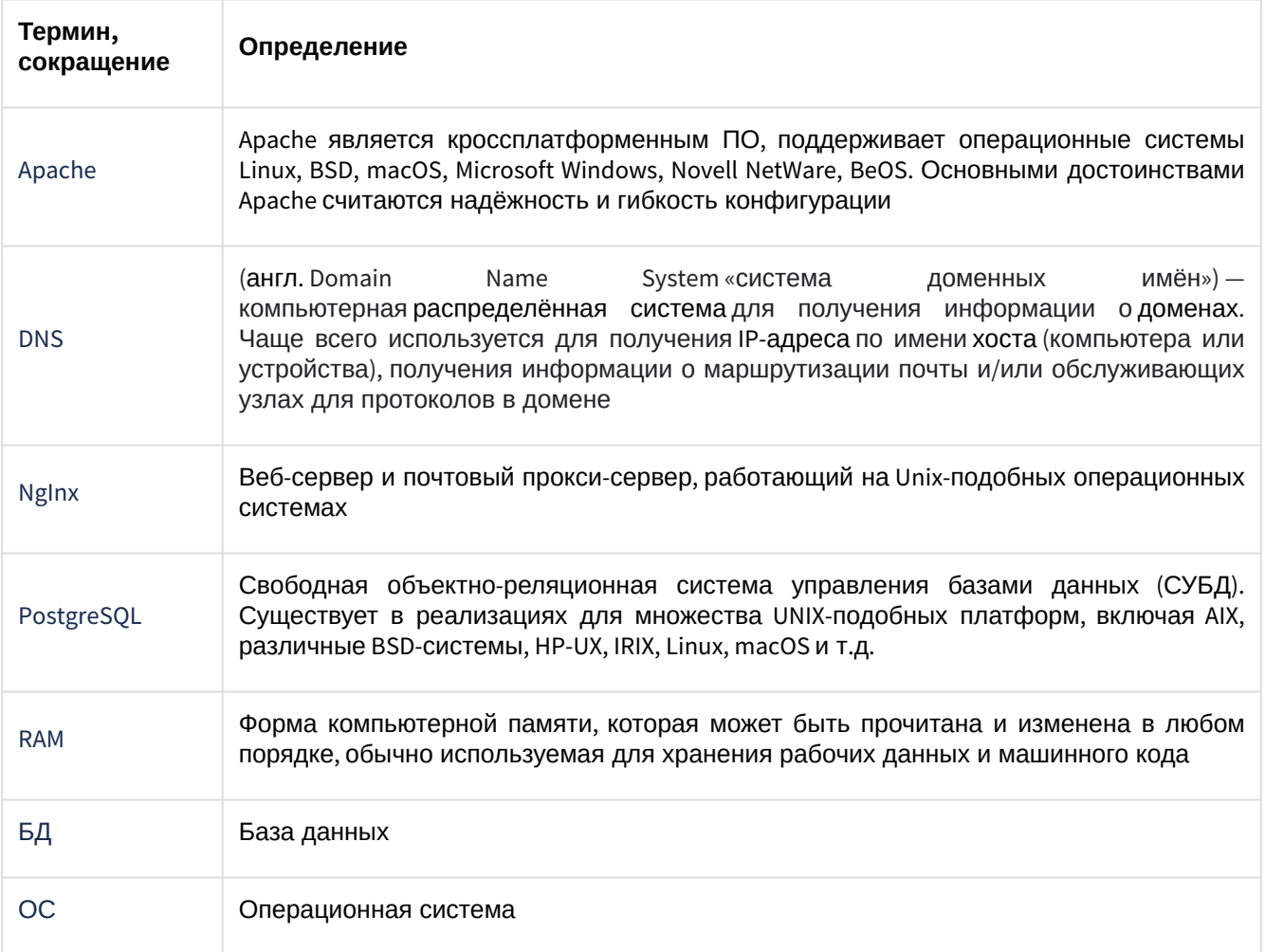

## <span id="page-3-3"></span>Идентификационные данные документа

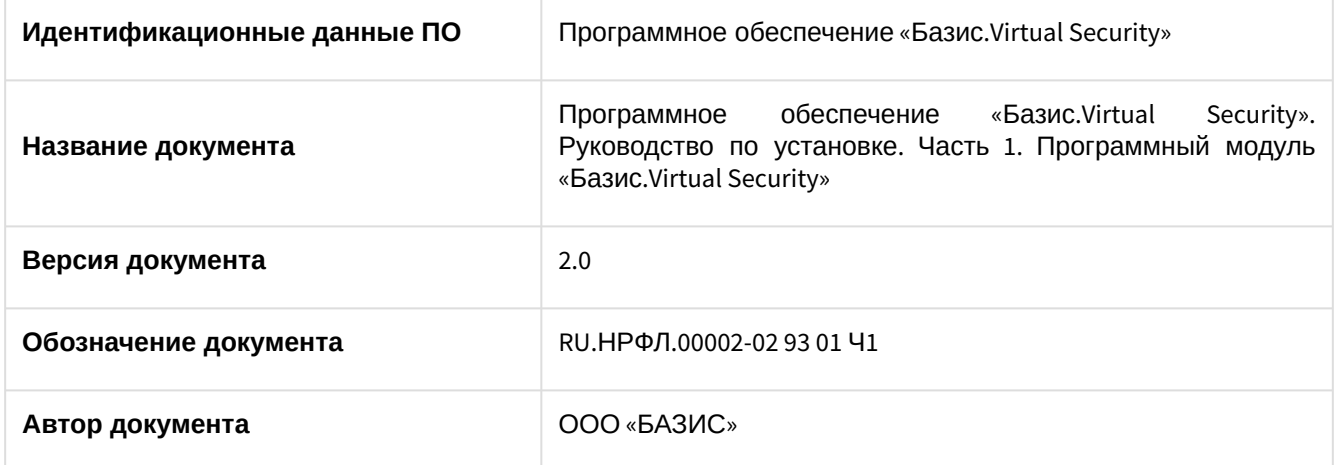

# <span id="page-4-0"></span>Требования Базис.Virtual Security

# <span id="page-4-1"></span>Требования к оборудованию программного модуля «Базис.Virtual Security»

Компоненты «Базис.Virtual Security»:

- сервис-агент;
- сервис аутентификации и авторизации;
- контроллер управления;
- модуль аутентификации в PostgreSQL;
- модуль управления безопасностью API.

# <span id="page-4-2"></span>Минимальные требования к аппаратному обеспечению для функционирования программного модуля «Базис.Virtual Security»

К аппаратному и программному обеспечению, которые используются для функционирования программного модуля «Базис.Virtual Security», предъявляются требования, изложенные в таблице:

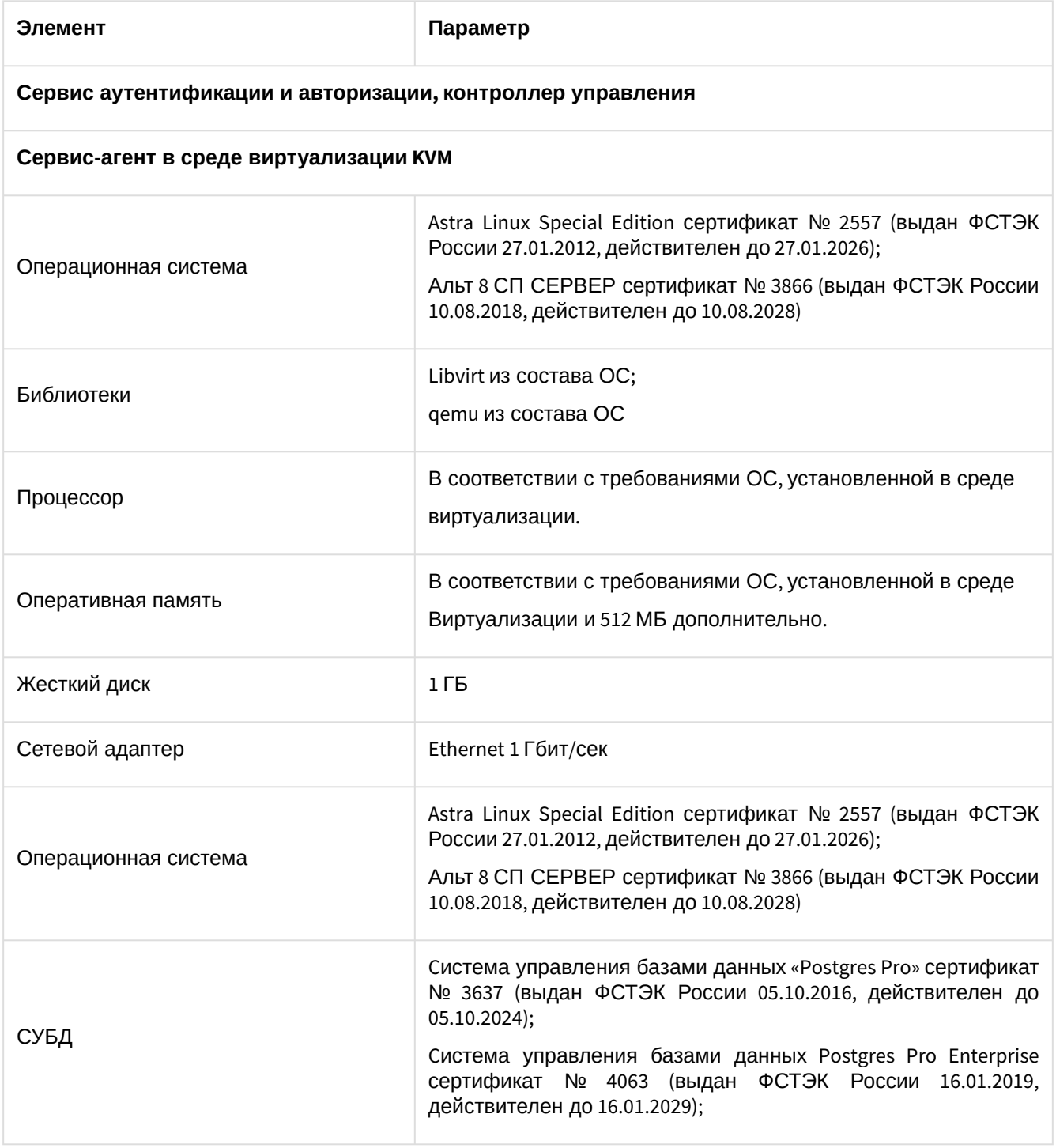

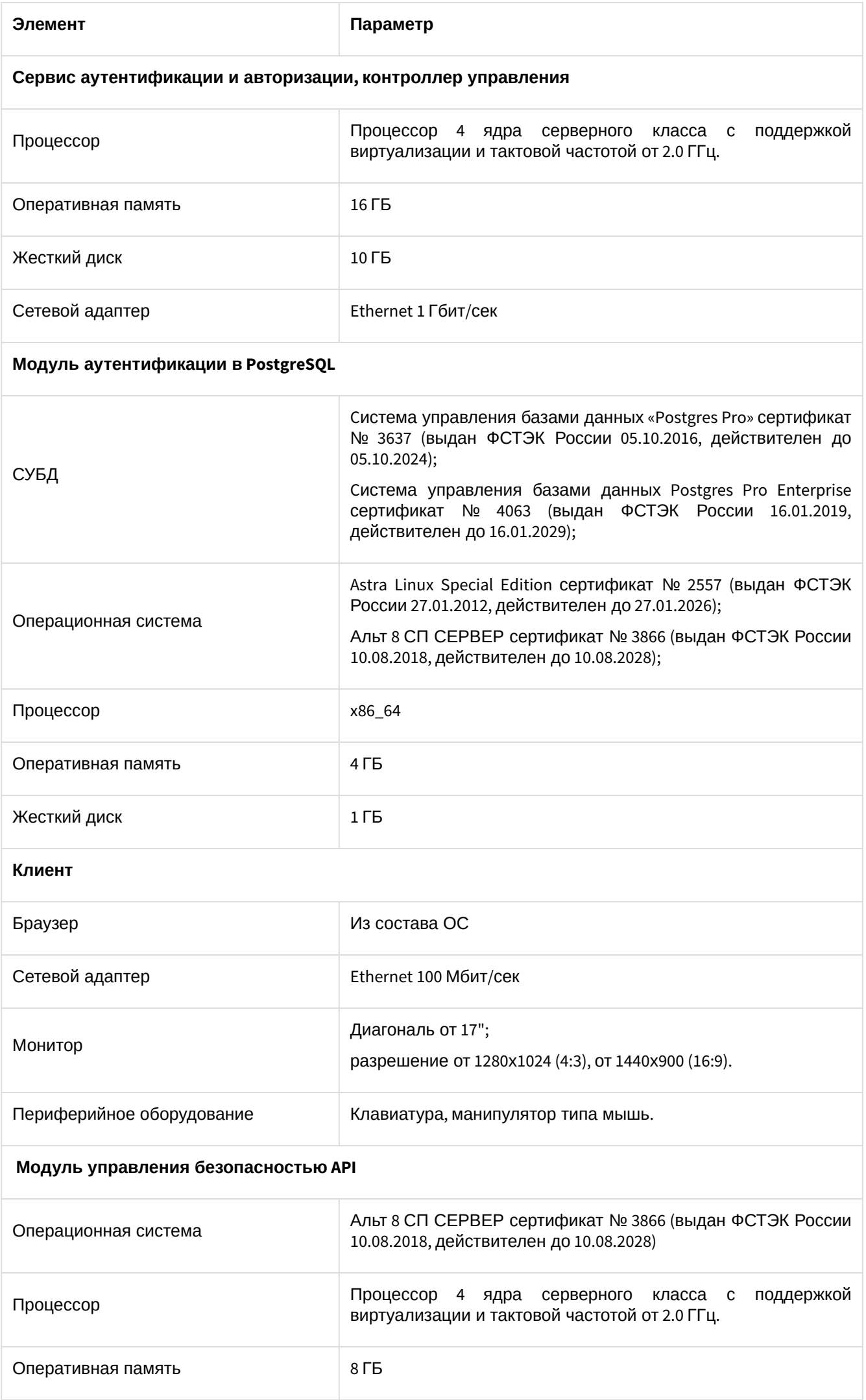

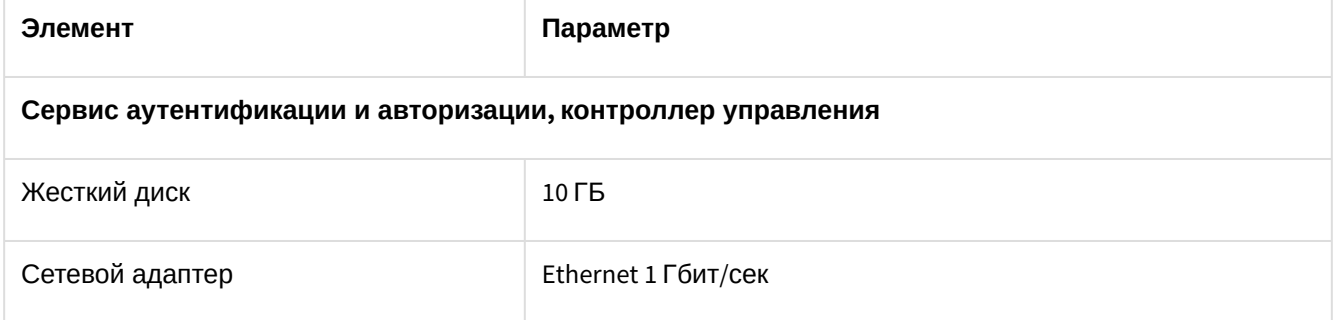

# <span id="page-7-0"></span>Установка программного модуля Базис.Virtual **Security**

# <span id="page-7-1"></span>Простая инсталляция программного модуля Базис.Virtual **Security**

## <span id="page-7-2"></span>Установка на ALT Linux Базис.Virtual Security

- [Введение](#page-7-3) (см. стр. 8)
- [Установка управляющих компонентов](#page-7-4) (см. стр. 8)
	- [Предварительная настройка](#page-7-5) (см. стр. 8)
		- [Настройка клиента точного времени](#page-7-6) (см. стр. 8)
		- [Добавление репозиториев VS](#page-8-0) (см. стр. 9)
- [Настройка управляющей части](#page-8-1) (см. стр. 9)
	- [Установка PostgreSQL](#page-8-2) (см. стр. 9)
	- [Установка пакетов Virtual Security](#page-9-0) (см. стр. 10)
		- Auth [\(см. стр. 10\)](#page-9-1)
		- Admin [\(см. стр. 10\)](#page-9-2)
		- Web [\(см. стр. 11\)](#page-10-0)
		- Broker [\(см. стр. 12\)](#page-11-0)
		- [vbalancer](#page-11-1) (см. стр. 12)
- [Настройка агента вычислительного узла](#page-11-2) (см. стр. 12)
	- [Установка пакетов и настройка сервиса](#page-12-1) (см. стр. 13)

#### **Важно**  $\ddot{\bullet}$

Для корректной работы Базис.Virtual Security рекомендуется использовать доменную адресацию на узлах.

## <span id="page-7-3"></span>Введение

Данная статья описывает простую установку Virtual Security (VS) на Alt Linux, при котором компоненты управления будут запущены на единственном узле. Документация покрывает установку на следующие редакции Alt Linux:

- СП 8, релиз 9 (ветка c9f2);
- Десятая редакция (ветка p10).

Установка поделена на две основные части:

- Установка управляющей части VS;
- Установка агентов VS на вычислительных узлах.

## <span id="page-7-4"></span>Установка управляющих компонентов

## <span id="page-7-5"></span>**Предварительная настройка**

Для корректной работы основных компонентов VS необходимо настроить отдельные части операционной системы.

#### <span id="page-7-6"></span>**Настройка клиента точного времени**

Для нормального взаимодействия между частями платформы важно, чтобы часы во всех узлах были засинхронизированы через единый NTP-сервер. Рекомендуется использование локального NTPсервера, однако допускается использование публичных NTP-пулов. В качестве клиента NTP рекомендуется использовать [chrony](https://chrony.tuxfamily.org/)<sup>1</sup>.

Установите клиент chrony:

apt-get install chrony

apt-get может предложить удалить другой сервис точного времени, соглашайтесь на удаление.

<sup>1</sup> https://chrony.tuxfamily.org/

#### <span id="page-8-0"></span>Добавление репозиториев VS

Для получения пакетов VS нужно добавить официальный репозиторий для всех узлов VS (управляющих и вычислительных). Для этого в файле /etc/apt/sources.list.d/bvs.list укажите адреса репозиториев (имя репозитория p10 формальное, пакеты совместимы со всеми релизами ALT):

```
rpm https://bvs-public:bvs-public@pkgs.basistech.ru/artifactory/bvs-alt-rpm/p10/x86_64
classic
rpm https://bvs-public:bvs-public@pkgs.basistech.ru/artifactory/bvs-alt-rpm/p10/noarch
classic
```
Обновите данные репозиториев:

apt-get update

## <span id="page-8-1"></span>Настройка управляющей части

Для корректной работы сервисов необходимо наличие двух сетевых интерфейсов. В данной A инструкции используются: bvs-test и bvs-stand.

### <span id="page-8-2"></span>Установка PostgreSQL

В качестве СУБД для хранения данных VS использует СУБД PostgreSQL.

```
Установите пакет postgresql версии 15:
```
apt-get install postgresql15-server

Запустите инициализацию СУБД:

/etc/init.d/postgresql initdb

Откройте файл /var/lib/pgsql/data/postgresql.conf и измените следующую строку:

listen\_addresses = 'bvs-test'

Откройте файл /var/lib/pgsql/data/pg\_hba.conf и в конец добавьте следующее:

bvs-test  $md5$ host **VS**  $VS$ 

Запустите СУБД:

systemctl start postgresql

Добавьте СУБД в автозагрузку:

systemctl enable postgresql

Добавьте, по необходимости рабочий shell учетной записи postgres:

usermod postgres -s /bin/bash

Зайдите в окружение postgres:

su - postgres

Запустите терминальный клиент для работы с СУБД:

psql

Создайте все объекты внутри СУБД:

```
create user vs with password 'vs';
create database vs owner vs;
\c vs;
create schema vsm authorization vs;
create schema idp authorization vs;
exit:
```
Выйдите из окружения postgres:

exit

Проверьте вход в базу vs пользователем vs через указанный адрес (пароль будет запрошен интерактивно):

psql -h bvs-test -U vs

Если вы смогли войти в окружение пользователя vs внутри psql, значит, аутентификация была настроена верно.

## <span id="page-9-0"></span>Установка пакетов Virtual Security

#### <span id="page-9-1"></span>Auth

Установите сервис:

apt-get -y install virtual-security-auth

Настройте конфигурационный файл - /opt/bvs/auth/lib/config/idp.conf:

• Укажите базовый URL для сервиса:

```
hostname-url=http://bvs-stand:8080
hostname-admin-url=http://bvs-stand:8080
```
• Укажите адрес т порт прослушивания:

```
http-host=bvs-test
http-port=8082
```
• Укажите адрес подключения к postgresql:

```
db-url-host=bys-test
```
Настройте конфигурационный файл - /opt/bvs/auth/lib/config/application.properties:

```
quarkus.mod-cluster-client.enabled=true
```
Запустите сервис:

```
systemctl start virtual-security-auth
```
Добавьте сервис в автозагрузку:

```
systemctl enable virtual-security-auth
```
#### <span id="page-9-2"></span>Admin

Установите сервис:

```
apt-get -y install virtual-security-admin
```
Hacтройте конфигурационный файл - /opt/bvs/admin/config/application.yaml:

client:

```
 base-uri: http://bvs-stand:8080
       realm: master
       client-id: security-admin-console
     security-proxy:
       base-uri: http://bvs-stand:8080
     provider:
       messaging:
         count: 2
         broker-uri: tcp://bvs-test:61616?
  clientFailureCheckPeriod=5000&retryInterval=1000&reconnectAttempts=5&callTimeout=3000
  ...
  http:
         host: bvs-test
         port: 8081
       root-path: /api
       cors:
         ~: true
         origins: http://bvs-stand:8080
  ...
  datasource:
       db-kind: postgresql
       username: vs
       password: vs
       jdbc:
         url: jdbc:postgresql://bvs-test:5432/vs
         max-size: 10
  ...
    mod-cluster-client:
       enabled: true
Запустите сервис:
```
systemctl start virtual-security-admin

Добавьте сервис в автозагрузку:

systemctl enable virtual-security-admin

#### <span id="page-10-0"></span>**Web**

Установите сервис:

apt-get -y install virtual-security-web

Настройте конфигурационный файл - /opt/bvs/web/config/application.properties :

```
quarkus.http.host=bvs-test
...
quarkus.oidc.auth-server-url=http://bvs-stand:8082/realms/master
...
quarkus.mod-cluster-client.enabled=true
...
quarkus.mod-cluster-client.services.api.host=bvs-test
quarkus.mod-cluster-client.services.api.port=8080
quarkus.mod-cluster-client.services.api.contexts=/webadmin
```
Запустите сервис:

systemctl start virtual-security-web

Добавьте сервис в автозагрузку:

#### systemctl enable virtual-security-web

## <span id="page-11-0"></span>**Broker**

Установите сервис:

```
apt-get -y install vcore-broker
```
Настройте конфигурационный файл - /opt/vcore/broker/config/application.properties:

```
quarkus.http.host=bvs-test
quarkus.http.port=8071
\ddotsquarkus.mod-cluster-client.enabled=true
quarkus.mod-cluster-client.services.api.host=bvs-test
\ddotsprovider.transport.use-multicast-discovery=true
\ddotscprovider.transport.multicast-interface-address=bvs-test
provider.transport.multicast-group=231.7.7.7
provider.transport.bind-address=bvs-test
```
Запустите сервис:

systemctl start vcore-broker

Добавьте сервис в автозагрузку:

systemctl enable vcore-broker

#### <span id="page-11-1"></span>vbalancer

Установите сервис:

```
apt-get -y install basis-vbalancer
```
Настройте конфигурационный файл - /etc/sysconfig/basis-vbalancer:

```
BALANCER_BIND_ADDR="bvs-stand"
BALANCER_PRIVATE_BIND_ADDR="bvs-test
```
Запустите сервис:

```
systemctl start basis-vbalancer
```
Добавьте сервис в автозагрузку:

systemctl enable basis-vbalancer

#### <span id="page-11-2"></span>Настройка агента вычислительного узла

В каждом вычислительном узле должен быть агент Virtual Security, который контролирует выполнение всех операций безопасности.

## А Примечание

В окружениях Alt Linux агент VS совместим только с "чистой" установкой libvirt и гипервизора. Не используйте агент VS с другими агентами управления виртуализацией. vCore это не касается, так как он использует собственную ОС.

## <span id="page-12-1"></span>**Установка пакетов и настройка сервиса**

Установите следующие пакеты:

apt-get -y install basis-openjdk virtual-security-agent

Настройте конфигурационный файл - /opt/bvs/agent/config/application.properties :

quarkus.http.host=bvs-stand

```
...
agent.provider.jms.broker-uris=tcp://bvs-stand:61616?
clientFailureCheckPeriod=5000&retryInterval=1000&reconnectAttempts=5&callTimeout=3000
```
Запустите сервис:

systemctl start virtual-security-agent

После этого агент Virtual Security будет добавлен в управляющую часть.

Добавьте сервис в автозагрузку:

```
systemctl enable virtual-security-agent
```
## <span id="page-12-0"></span>Установка на AstraLinux Базис.Virtual Security

- [Введение](#page-12-2) (см. стр. 13)
- [Установка управляющих компонентов](#page-12-3) (см. стр. 13)
	- [Предварительная настройка](#page-12-4) (см. стр. 13)
		- [Добавление репозиториев VS](#page-13-0) (см. стр. 14)
		- [Настройка клиента точного времени](#page-13-1) (см. стр. 14)
- [Настройка управляющей части](#page-13-2) (см. стр. 14)
	- [Установка PostgreSQL](#page-13-3) (см. стр. 14)
		- [Установка Network Manager](#page-14-0) (см. стр. 15)
		- [Установка пакетов Virtual Security](#page-14-1) (см. стр. 15)
			- Auth [\(см. стр. 15\)](#page-14-2)
			- Broker [\(см. стр. 16\)](#page-15-0)
			- Admin [\(см. стр. 16\)](#page-15-1)
			- Web [\(см. стр. 17\)](#page-16-0)
			- [vbalancer](#page-17-0) (см. стр. 18)
			- Proxy [\(см. стр. 18\)](#page-17-1)
- [Настройка агента вычислительного узла](#page-17-2) (см. стр. 18)
	- [Установка пакетов и настройка сервиса](#page-17-3) (см. стр. 18)

#### **Важно**  $\bullet$

Для корректной работы Базис.Virtual Security рекомендуется использовать доменную адресацию на узлах.

## <span id="page-12-2"></span>Введение

Документация актуальна для кластера Virtual Security на базе узлов с ОС Astra Linux Special Edition 1.7.4 (Smolensk).

Предоставленные в документации команды следует копировать полностью и, если не указано иное, выполнять от имени пользователя root.

Установка поделена на две основные части:

- Установка управляющей части VS;
- Установка агентов VS на вычислительных узлах.

## <span id="page-12-3"></span>Установка управляющих компонентов

### <span id="page-12-4"></span>**Предварительная настройка**

Для корректной работы основных компонентов VS необходимо настроить отдельные части операционной системы.

#### <span id="page-13-0"></span>**Добавление репозиториев VS**

В качестве источника пакетов настройте следующие репозитории:

```
cat<<EOF> /etc/apt/sources.list
# Основной репозиторий
deb https://dl.astralinux.ru/astra/stable/1.7_x86-64/repository-main/ 1.7_x86-64 
main contrib non-free
# Оперативные обновления основного репозитория
deb https://dl.astralinux.ru/astra/stable/1.7_x86-64/repository-update/ 1.7_x86-64 
main contrib non-free
# Базовый репозиторий
deb https://dl.astralinux.ru/astra/stable/1.7_x86-64/repository-base/ 1.7_x86-64 
main contrib non-free
# Последнее срочное обновление (если доступно):
deb https://dl.astralinux.ru/astra/stable/1.7_x86-64/last/repository-update/ 1.7_x86-64 
main contrib non-free
# Репозиторий пакетов Vitrual Security
deb [trusted=yes] https://pkgs.basistech.ru/artifactory/tvs-deb astra-1.7 main
EOF
```
Добавьте параметры аутентификации для репозитория пакетов Vitrual Security:

```
cat <<EOF > /etc/apt/auth.conf.d/bvs.conf
machine pkgs.basistech.ru
login vcore-public
password vcore-public
EOF
```
Обновите данные репозиториев:

apt update

#### <span id="page-13-1"></span>**Настройка клиента точного времени**

Для нормального взаимодействия между частями платформы важно, чтобы часы во всех узлах были засинхронизированы через единый NTP-сервер. Рекомендуется использование локального NTPсервера, однако допускается использование публичных NTP-пулов. В качестве клиента NTP рекомендуется использовать chrony.

Установите клиент chrony:

apt install chrony

apt-get может предложить удалить другой сервис точного времени, соглашайтесь на удаление.

## <span id="page-13-2"></span>Настройка управляющей части

Для корректной работы сервисов необходимо наличие двух сетевых интерфейсов. В данной инструкции используются: bvs-test и bvs-stand.  $\ddot{\bullet}$ 

### <span id="page-13-3"></span>**Установка PostgreSQL**

В качестве СУБД для хранения данных VS использует СУБД PostgreSQL.

Установите пакет postgresql-server :

```
apt install postgresql postgresql-11
```
Откройте файл /etc/postgresql/11/main/postgresql.conf и измените следующую строку:

```
listen_addresses = 'bvs-test, bvs-stand'
```
Откройте файл /etc/postgresql/11/main/pg\_hba.conf и в конец добавьте следующее:

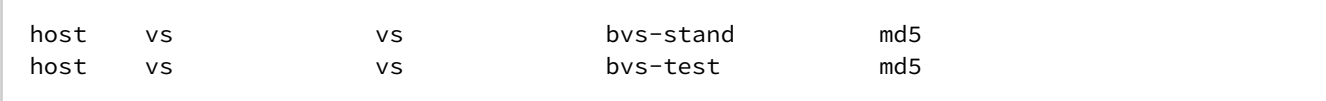

Запустите СУБД:

systemctl start postgresql

Добавьте СУБД в автозагрузку:

systemctl enable postgresql

Зайдите в окружение postgres:

su - postgres

Создайте все объекты внутри СУБД:

```
create user vs with password 'vs';
create database vs owner vs;
\c vs;
create schema vsm authorization vs;
create schema idp authorization vs;
exit:
```
Выйдите из окружения postgres:

```
exit
```
Проверьте вход в базу vs пользователем vs через указанный адрес (пароль будет запрошен интерактивно):

psql -h bvs-test -U vs

Если вы смогли войти в окружение пользователя vs внутри psql, значит, аутентификация была настроена верно.

## <span id="page-14-0"></span>Установка Network Manager

Установите сервис:

apt install network-manager

## <span id="page-14-1"></span>Установка пакетов Virtual Security

#### <span id="page-14-2"></span>Auth

Установите сервис:

apt install virtual-security-auth

Hacтройте конфигурационный файл - /opt/bvs/auth/config/idp.conf:

• Укажите базовый URL для сервиса:

```
hostname-url=http://bvs-stand:8082
hostname-admin-url=http://bvs-stand:8080
```
• Укажите адрес и порт прослушивания:

```
http-host=bvs-test
http-port=8082
```
• Укажите адрес подключения к postgresql:

db-url-host=bvs-test

Настройте конфигурационный файл - /opt/bvs/auth/config/application.properties :

quarkus.mod-cluster-client.enabled=**true**

#### Запустите сервис:

systemctl start virtual-security-auth

Добавьте сервис в автозагрузку:

systemctl enable virtual-security-auth

#### <span id="page-15-0"></span>**Broker**

Установите сервис:

apt install vcore-broker

Настройте конфигурационный файл - /opt/vcore/broker/config/application.properties:

```
quarkus.http.host=bvs-test
quarkus.http.port=8071
quarkus.mod-cluster-client.enabled=true
quarkus.mod-cluster-client.services.api.host=bvs-test
quarkus.mod-cluster-client.services.api.port=8071
 ...
provider.transport.use-multicast-discovery=true
...
provider.transport.multicast-interface-address=bvs-test
provider.transport.multicast-group=231.7.7.7
provider.transport.multicast-port=9876
provider.transport.static-discovery-addresses=tcp://bvs-test:61617
provider.transport.bind-address=bvs-test
```
Запустите сервис:

systemctl start vcore-broker

#### Добавьте сервис в автозагрузку:

systemctl enable vcore-broker

#### <span id="page-15-1"></span>**Admin**

Установите сервис:

```
apt install virtual-security-admin
```
Настройте конфигурационный файл - /opt/bvs/admin/config/application.yaml :

```
client:
     base-uri: http://bvs-stand:8080
```

```
 realm: master
     client-id: security-admin-console
   security-proxy:
     base-uri: http://bvs-stand:8080
   provider:
     messaging:
       count: 2
       broker-uri: tcp://bvs-test:61616?
clientFailureCheckPeriod=5000&retryInterval=1000&reconnectAttempts=5&callTimeout=3000
...
http:
       host: bvs-test
       port: 8081
     root-path: /api
     cors:
       ~: true
       origins: http://bvs-stand:8080
...
datasource:
    db-kind: postgresql
     username: vs
     password: vs
     jdbc:
      url: jdbc:postgresql://bvs-test:5432/vs
       max-size: 10
...
 mod-cluster-client:
     enabled: true
```
Запустите сервис:

systemctl start virtual-security-admin

Добавьте сервис в автозагрузку:

systemctl enable virtual-security-admin

## <span id="page-16-0"></span>**Web**

Установите сервис:

apt install virtual-security-web

Настройте конфигурационный файл - /opt/bvs/web/config/application.properties :

```
quarkus.http.host=bvs-test
...
quarkus.oidc.auth-server-url=http://bvs-stand:8080/realms/master
...
quarkus.mod-cluster-client.enabled=true
...
quarkus.mod-cluster-client.services.api.host=bvs-test
quarkus.mod-cluster-client.services.api.port=8080
quarkus.mod-cluster-client.services.api.contexts=/webadmin
```
Запустите сервис:

systemctl start virtual-security-web

Добавьте сервис в автозагрузку:

systemctl enable virtual-security-web

#### <span id="page-17-0"></span>vbalancer

### Установите сервис:

```
apt install basis-vbalancer
```
Настройте конфигурационный файл - /etc/default/basis-vbalancer:

```
BALANCER_BIND_ADDR="bvs-stand"
BALANCER_PRIVATE_BIND_ADDR="bvs-test"
```
Запустите сервис:

```
systemctl start basis-vbalancer
```
Добавьте сервис в автозагрузку:

```
systemctl enable basis-vbalancer
```
### <span id="page-17-1"></span>Proxy

Установите сервис:

```
apt install virtual-security-proxy
```
Настройте конфигурационный файл - /opt/bvs/proxy/config/application.properties:

```
quarkus.http.port=8099
quarkus.http.host=bvs-test
\cdot . .
quarkus.mod-cluster-client.enabled=true
\ddotsproxy.admin.url=http://bvs-stand:8080
proxy.security.url=http://bvs-stand:8080
```
Запустите сервис:

systemctl start virtual-security-proxy

Добавьте сервис в автозагрузку:

systemctl enable virtual-security-proxy

## <span id="page-17-2"></span>Настройка агента вычислительного узла

В каждом вычислительном узле должен быть агент Virtual Security, который контролирует выполнение всех операций безопасности.

## А Примечание

В окружениях Alt Linux агент VS совместим только с "чистой" установкой libvirt и гипервизора. Не используйте агент VS с другими агентами управления виртуализацией. vCore это не касается, так как он использует собственную ОС.

## <span id="page-17-3"></span>Установка пакетов и настройка сервиса

Установите следующие пакеты:

apt install basis-openjdk virtual-security-agent

Настройте конфигурационный файл - /opt/bvs/agent/config/application.properties :

```
quarkus.http.host=bvs-stand
...
agent.provider.jms.broker-uris=tcp://bvs-stand:61616?
clientFailureCheckPeriod=5000&retryInterval=1000&reconnectAttempts=5&callTimeout=3000
```
Запустите сервис:

systemctl start virtual-security-agent

После этого агент Virtual Security будет добавлен в управляющую часть.

Добавьте сервис в автозагрузку:

```
systemctl enable virtual-security-agent
```
## <span id="page-18-0"></span>⬝ Инсталляция с поддержкой высокой доступности программного модуля Базис.Virtual Security

## <span id="page-18-1"></span>Инсталляция с поддержкой высокой доступности AltLinux

- [Управляющая часть](#page-19-0) (см. стр. 20)
	- [Предварительная настройка узлов](#page-19-1) (см. стр. 20)
		- [Настройка параметров ОС](#page-19-2) (см. стр. 20)
		- [Настройка точного времени](#page-19-3) (см. стр. 20)
		- [Установка сервисов](#page-19-4) (см. стр. 20)
		- [Добавление репозиториев VS](#page-19-5) (см. стр. 20)
		- [Настройка доменных имен узлов кластера](#page-20-0) (см. стр. 21)
		- [Установка и настройка Pacemaker](#page-20-1) (см. стр. 21)
		- [Настройка аутентификации и запуск компонентов кластера](#page-20-2) (см. стр. 21)
		- [Перезапуск узлов в кластере](#page-21-0) (см. стр. 22)
		- [Включение функций фенсинга узлов](#page-21-1) (см. стр. 22)
		- [Создание VIP-ресурсов для сервисов](#page-22-0) (см. стр. 23)
	- [Установка PostgreSQL](#page-23-0) (см. стр. 24)
	- [Установка пакетов](#page-23-1) (см. стр. 24)
	- [Настройка кластера PostgreSQL](#page-23-2) (см. стр. 24)
		- [Настройка slave-узлов](#page-24-0) (см. стр. 25)
		- [Настройка кластера Pacemaker](#page-25-0) (см. стр. 26)
		- [Создание БД для сервисов Virtual Security](#page-26-0) (см. стр. 27)
		- [Установка Virtual Security](#page-27-0) (см. стр. 28)
		- Auth [\(см. стр. 28\)](#page-27-1)
		- Admin [\(см. стр. 29\)](#page-28-0)
		- Web [\(см. стр. 29\)](#page-28-1)
		- Broker [\(см. стр. 30\)](#page-29-0)
		- [vbalancer](#page-29-1) (см. стр. 30)
	- [Настройка кластера Pacemaker для Virtual Security](#page-30-1) (см. стр. 31)
- [Вычислительная часть](#page-30-2) (см. стр. 31)

#### **Важно**

Для корректной работы Базис.Virtual Security рекомендуется использовать доменную адресацию на узлах.

## **• Примечание**

Документация актуальна для кластера Virtual Security на базе узлов с ОС Alt linux 10.1 Предоставленные в документации команды следует копировать полностью и, если не указано иное, выполняются от имени пользователя root.

## <span id="page-19-0"></span>Управляющая часть

```
• Примечание
```
Все процессы описанные ниже производятся на управляющих узлах кластера.

#### <span id="page-19-1"></span>Предварительная настройка узлов

#### <span id="page-19-2"></span>Настройка параметров ОС

Настройка системных параметров.

Для работы VIP-адресов включите возможность привязки сервисов к отсутствующему на данный момент IP-адресу в ОС:

```
echo net.ipv4.ip_nonlocal_bind=1 > /etc/sysctl.d/99-cluster.conf; \
systemctl restart systemd-sysctl; \
sysctl net.ipv4.ip_nonlocal_bind
```
Перезагрузите узел командой:

reboot

#### <span id="page-19-3"></span>Настройка точного времени

Во всех узлах кластера требуется настроить NTP-клиент с синхронизацией через один и тот же сервер или пул серверов.

Обновите пакеты до последних версий:

```
apt-get update; apt-get dist-upgrade
```
#### <span id="page-19-4"></span>Установка сервисов

Установите сервис chrony:

```
apt-get install chrony
```
apt-get может предложить удалить другой сервис точного времени, соглашайтесь на удаление.

Установите, если отсутствует, пакет для работы с https репозиториями:

```
apt-get install apt-https
```
В случае использования Alterator WWW frontend server, остановите сервис или настройте его на другой порт:

systemctl stop ahttpd systemctl disable ahttpd

#### <span id="page-19-5"></span>Добавление репозиториев VS

Для получения пакетов Virtual Security нужно добавить официальный репозиторий для всех узлов (управляющих и вычислительных). Для этого в файле /etc/apt/sources.list.d/bvs.list укажите адреса репозиториев (имя репозитория p10 формальное, пакеты совместимы со всеми релизами ALT):

```
#Altlinux P10 BVS repo
rpm https://bvs-public:bvs-public@pkgs.basistech.ru/artifactory/bvs-alt-rpm p10/x86_64
classic
rpm https://bvs-public:bvs-public@pkgs.basistech.ru/artifactory/bvs-alt-rpm p10/noarch
classic
```
Обновите данные репозиториев:

apt-get update

#### <span id="page-20-0"></span>**Настройка доменных имен узлов кластера**

## **Важно** Для обеспечения работы кластера сервисов Virtual Security рекомендуется использовать имена узлов вместо IP-адресов. Желательно настроить отдельный DNS-сервер для этой цели. Однако, если это не является возможным, то допускается добавить соответствующие записи в файл / etc/hosts .

Для примера примем следующие данные узлов, которые будут использоваться в дальнейшем:

```
первый узел кластера:
имя узла: control-1
IP-адрес: 10.18.0.253
второй узел кластера:
имя узла: control-2
IP-адрес: 10.18.0.239
третий узел кластера:
имя узла: control-3
IP-адрес: 10.18.0.243
```
Далее установите имена для двух VIP-адресов: один для PostgreSQL и другой для сервисов Virtual Security. Для наглядности рассмотрим следующий пример:

```
VIP-адрес для PostgreSQL:
имя для адреса: pgsql-vip
IP-адрес: 10.18.0.236
VIP-адрес для сервисов Virtual Security:
имя для адреса: bvs-vip
IP-адрес: 10.18.0.226
```
В соответствии с приведенными данными, файл /etc/hosts будет иметь следующий вид:

```
10.18.0.253 control-1
10.18.0.239 control-2
10.18.0.243 control-3
10.18.0.236 pgsql-vip
10.18.0.226 bvs-vip
```
#### <span id="page-20-1"></span>**Установка и настройка Pacemaker**

Для установки Pacemaker необходимо выполнить ряд операций.

Установите пакеты Pacemaker:

apt-get install pacemaker pcs

Запустите сервис pcsd и добавьте его в автозапуск:

```
systemctl start pcsd.service; \
systemctl enable pcsd.service
```
#### <span id="page-20-2"></span>**Настройка аутентификации и запуск компонентов кластера**

Для создания кластера Pacemaker необходимо предварительно настроить аутентификацию. Установите общий пароль для пользователя hacluster, который будет использован во всех узлах кластера:

passwd hacluster

Для выполнения команд pcs достаточно выполнить их только на одном узле, так как изменения будут автоматически синхронизированы на остальные узлы.

Выполните проверку подлинности узлов кластера. При вводе команды укажите учетные данные пользователя и пароль, которые были настроены на предыдущем шаге:

```
pcs host auth control-1 control-2 control-3
```
Создайте кластер:

```
pcs cluster setup cluster control-1 control-2 control-3
```
4 Сообщения 'No addresses specified for host...' не являются ошибками, их можно игнорировать.

Запустите кластер:

pcs cluster start --all

Проверьте доступность кластера:

pcs status

#### <span id="page-21-0"></span>Перезапуск узлов в кластере

#### • Важно

Рекомендуется не включать автозапуск для сервисов Расетакег. При нормальной перезагрузке узла кластера, необходимо выполнить некоторые простые команды. Кроме того, узлы следует перезапускать по одному.

Остановите узел кластера, который вы хотите перезапустить:

pcs cluster stop control-1

Дождитесь переезда всех ресурсов с этого узла на другие через команду:

```
pcs status
```
После этого штатно перезапустите узел. Когда узел будет доступен по сети, снова запустите сервисы Pacemaker в нём<sup>.</sup>

pcs cluster start control-1

#### <span id="page-21-1"></span>Включение функций фенсинга узлов

#### Включение STONITH и определение политики при отсутствии кворума

Технология STONITH в Pacemaker используется для исключения из эксплуатации нестабильных или неработающих узлов. Она основана на использовании независимого канала, например, протокола IPMI<sup>2</sup> для ВМС<sup>3</sup>, для перезапуска или выключения проблемного узла. Для правильной работы STONITH необходимо наличие как минимум трех узлов и активация политики отсутствия кворума. Процесс исключения узла с последующей миграцией ресурсов называется фенсингом (fencing).

Для включения кворума и STONITH укажите параметры сервиса:

pcs property set stonith-enabled=true

Кворум в Расетакег проверяет количество работающих узлов в кластере. Если количество работающих узлов превышает 50%, то Расетакег считает, что кластер находится в рабочем состоянии и имеет кворум. Однако, если это условие не выполняется, Pacemaker применяет одну из политик отсутствия кворума, например остановка всех узлов (stop), запрет на перемещение ресурсов без остановки ресурсов (freeze), выключение всех узлов (suicide) или продолжение работы всех ресурсов (ignore). Для сервисов Virtual Security рекомендуется использовать политику остановки (stop):

<sup>2</sup> https://ru.wikipedia.org/wiki/Intelligent\_Platform\_Management\_Interface

<sup>3</sup> https://www.servethehome.com/explaining-the-baseboard-management-controller-or-bmc-in-servers/

pcs property set no-quorum-policy=stop

В таком варианте безопасно временно терять один узел из трёх, при потере двух узлов Расетакег выключит все ресурсы.

Дополнительно рекомендуется настроить STONITH так, чтобы по умолчанию он выключал вышедшие из строя узлы кластера, вместо попыток их перезапуска:

pcs property set stonith-action=poweroff

#### Добавление данных IPMI для узлов в кластере

В качестве стандартного метода фенсинга рекомендуется использовать протокол IPMI.

На всех узлах, где запущены компоненты Pacemaker, установите пакет фенсинга для IPMI:

apt-get install fence-agents-ipmilan

Для включения ресурсов для фенсинга через IPMI необходимо использовать команду pcs stonith. Для каждого узла нужен свой ресурс stonith. Предлагаемые настройки для ресурса:

pcs stonith create ipmi\_control-1 fence\_ipmilan pcmk\_host\_list="control-1" ip=10.16.10.3 lanplus=true username=ADMIN password=Rp56Yhre auth=MD5

Нужно обратить внимание на следующее:

- · Так как для каждого узла требуется создать ресурс stonith, после create в имени ресурса укажите, к какому узлу относится ресурс и его укажите в параметре pcmk\_host\_list;
- · В ір укажите адрес IPMI-сервера. Если используется нестандартный порт, то вместо ір укажите параметр ipport и укажите порт через двоеточние после адреса (напр. 10.23.10.3:6623);
- · По умолчанию предлагается использование IPMI 2.0 через параметр lanplus;
- · Остальные параметры определяют данные аутентификации со стандартным методом хэширования пароля MD5.

По умолчанию возможна ситуация, когда ресурс stonith может запуститься на том же узле, ВМС которого контролируется этим ресурсом. Для запрета такой ситуации добавьте соответствующее ограничение для каждого из ресурсов stonith:

pcs constraint location ipmi\_control-1 avoids control-1=INFINITY

Проверьте корректность запуска ресурса:

```
pcs status
* ipmi_control-1 (stonith:fence_ipmilan): Started control-2
\ddots
```
#### <span id="page-22-0"></span>Создание VIP-ресурсов для сервисов

Для единой точки входа в СУБД необходимо настроить ресурсы Pacemaker с VIP-адресами. Выделенный узел для VIP определит начальный master-узел PostgreSQL далее.

Добавьте VIP-ресурс PGSQL в Pacemaker:

```
pcs resource create pgsql-vip ocf:heartbeat:IPaddr2 ip=10.18.0.236 cidr_netmask=32 op
monitor interval=10s
```
Создайте VIP-ресурс для Virtual Security:

pcs resource create bvs-pri-ip ocf:heartbeat:IPaddr2 ip=10.18.0.226 cidr\_netmask=32 op monitor interval=10s --group bvs

Получите статус ресурсов и определите, на каком узле запустился VIP-адрес:

```
pcs status
\cdots(ocf::heartbeat:IPaddr2): Started control-1
 * pgsql-vip
  * Resource Group: bvs:
   * bvs-pri-ip
                   (ocf::heartbeat:IPaddr2):
                                                Started control-1
```
Если vip ресурсы запустились на разных узлах, переместите их на один следующей командой:

pcs resource move pgsql-vip pcs control-1

## <span id="page-23-0"></span>Установка PostgreSQL

#### <span id="page-23-1"></span>Установка пакетов

В качестве СУБД для хранения данных VS использует СУБД PostgreSQL. На текущий момент поддерживается версия 12. Установите эту версию СУБД:

apt-get install postgresql12 postgresql12-server resource-agents-paf

#### <span id="page-23-2"></span>Настройка кластера PostgreSQL

Для настройки кластера PostgreSQL необходимо выполнить ряд операций.

#### Настройка master-узла

## • Важно

Следующие операции выполняются на master-узле кластера. Master-узел определяется по тому, в каком узле поднялся VIP-ресурс pgsql-vip в Pacemaker. Далее считается, что master-узлом является control-1.

Инициализируйте БД:

/etc/init.d/postgresql initdb

Зайдите под пользователем postgres:

```
su - postgres
```
Добавьте, по необходимости, рабочий shell учетной записи postgres:

```
usermod postgres -s /bin/bash
```
Укажите имя узла и имя VIP-адреса PostgreSQL, в примере pgsql-vip, в ~postgres/listen.conf:

```
cat <<E0F> ~postgres/listen.conf
listen_addresses = 'pgsql-vip, control-1'
FOF
```
Укажите имя узла и имя VIP-адреса PostgreSQL в ~postgres/standby.conf:

```
cat <<EOF > ~postgres/standby.conf
primary_conninfo = 'host=pgsql-vip application_name=control-1'
FOF
```
Добавьте следующие параметры в ~postgres/data/postgresql.conf:

```
cat <<E0F>> ~postgres/data/postgresql.conf
hba_file = '/var/lib/pgsql/pg_hba.conf'
wal_{keep\_segments} = 32
include = '../standby.comf'include = '../listen.comf'
```
#### EOF

Сформируйте конфигурацию pg\_hba.conf, вписав точное имя узла и имя vip адреса pgsql, в примере pgsql-vip:

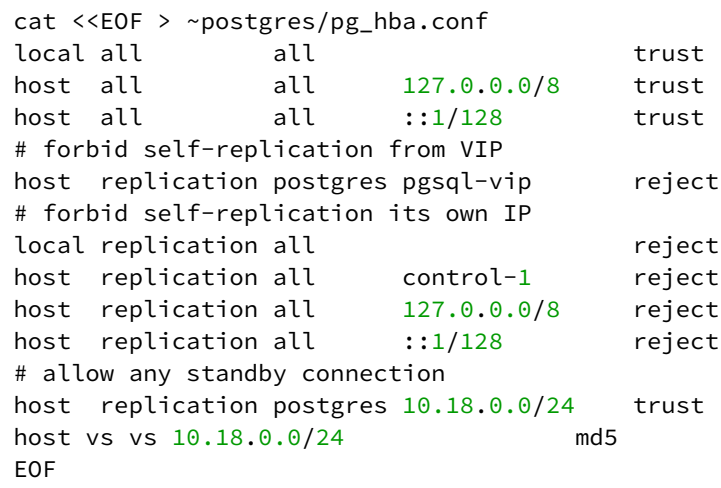

Здесь нужно:

- · В строке "host replication postgres pgsql-vip reject" указать VIP-адрес или имя домена VIP-адреса;
- · В строке "host replication all control-1 reject" указать фактический адрес узла или имя домена для этого адреса;
- В строке "host vs vs 10.18.0/24 md5" нужно указать подсеть, через которую клиенты (в частности, сервисы Virtual Security) могут подключиться к СУБД. Возможно указание адресов сервисов по строке явно через указание подсети /32.

Осуществите выход из под пользователя postgres:

```
exit
```

```
Запустите PostgreSQL и проверьте статус сервиса:
```
systemctl start postgresql

```
systemctl list-units |grep postgre
postgresql.service
PostgreSQL database server
```
loaded active running

#### <span id="page-24-0"></span>Настройка slave-узлов

#### • Важно

Следующие операции выполняются на slave-узлах.

Зайдите под пользователем postgres:

```
su - postgres
```
Добавьте, по необходимости рабочий shell учетной записи:

usermod postgres -s /bin/bash

Удалите содержимое кластера СУБД:

```
rm -rf ~postgres/data/*
```
Укажите имя узла и имя VIP-адреса PostgreSQL, в примере pgsql-vip, в ~postgres/listen.conf:

```
cat <<EOF> ~postgres/listen.conf
listen_addresses = 'pgsql-vip, control-2'
FOF
```
Укажите имя узла и имя VIP-адреса PostgreSQL, в примере pgsql-vip, в ~postgres/standby.conf:

```
cat <<EOF > ~postgres/standby.conf
primary_conninfo = 'host=pgsql-vip application_name=control-2'
FOF
```
Сформируйте конфигурацию pg\_hba.conf, вписав точное имя узла и имя vip адреса pgsql:

```
cat <<EOF > ~postgres/pg_hba.conf
\begin{tabular}{llllll} local all & all\\ host all & all\\ host all & all\\ \end{tabular}trust
                             127.0.0.0/8 trust
host all
                    all
                              ::1/128trust
# forbid self-replication from VIP
host replication postgres pgsql-vip
                                                  reject
# forbid self-replication its own IP
local replication all
                                                 reject
                             control-2 reject<br>127.0.0.0/8 reject<br>reject
host replication all
host replication all 127.0.0.0/8<br>host replication all ::1/128
                                                  reject
# allow any standby connection
host replication postgres 10.18.0.0/24
                                                  trust
host vs vs 10.18.0.0/24
                                             md5EOF
```
Здесь нужно:

- · В строке "host replication postgres pgsql-vip reject" указать VIP-адрес или имя домена VIP-адреса; • В строке "host replication all control-2 reject" указать фактический адрес узла или имя домена для этого адреса;
- $\cdot$  В строке "host vs vs 10.18.0.0/24 md5" нужно указать подсеть, через которую клиенты (в частности, сервисы Virtual Security) могут подключиться к СУБД. Возможно указание адресов сервисов по строке явно через указание подсети /32.

Создайте репликацию из главного (master) узла в текущий (slave) узел:

pg\_basebackup -h pgsql-vip -D ~postgres/data/ -X stream -P

Пометьте узел как slave:

touch ~postgres/standby.signal

Выйдите из пользователя postgres:

exit

Запустите PostgreSQL:

systemctl start postgresql

Проверьте статус сервиса:

systemctl list-units | grep postgre postgresql.service PostgreSQL database server

loaded active running

Повторите операции на следующем slave-узле.

#### <span id="page-25-0"></span>Настройка кластера Pacemaker

Настройте автоматическое переключение узлов с помощью Расетакег.

Отключите PostgreSQL. Сначала на slave-узлах, затем на master:

systemctl disable --now postgresql

Создайте ресурс postgresql:

pcs resource create pgsqld ocf:heartbeat:pgsqlms bindir=/usr/bin pgdata=/var/lib/pgsql/ data op start timeout=60s op stop timeout=60s op promote timeout=30s op demote timeout=120s op monitor interval=15s timeout=10s role="Master" op monitor interval=16s timeout=10s role="Slave" op notify timeout=60s promotable notify=true

Добавьте метадату количества master-узлов в кластере:

pcs resource meta pgsqld master-max=1

Настройте зависимости ресурсов:

```
pcs constraint colocation add pgsql-vip with master pgsqld-clone INFINITY
pcs constraint order promote pgsqld-clone then start pgsql-vip symmetrical=false
kind=Mandatory
pcs constraint order demote pgsqld-clone then stop pgsql-vip symmetrical=false
kind=Mandatory
```
Проверьте статус кластера postgresql в pcs. На одном из узлов должен быть Master-узел:

```
pcs status
Cluster name: cluster
Status of pacemakerd: 'Pacemaker is running' (last updated 2023-09-15 16:10:22 +03:00)
Cluster Summary:
 * Stack: corosync
  * Current DC: control-1 (version 2.1.5-alt1-a3f44794f) - partition with quorum
 * Last updated: Fri Sep 15 16:10:23 2023
  * Last change: Fri Sep 15 15:42:39 2023 by hacluster via crmd on control-1
 * 3 nodes configured
  * 15 resource instances configured
Node List:
  * Online: [ control-1 control-2 control-3 ]
Full List of Resources:
  * pgsql-vip (ocf:heartbeat:IPaddr2):
                                              Started control-1
  * Resource Group: bvs:
    * bvs-pri-ip (ocf:heartbeat:IPaddr2): Started control<br>* tvs-balancer (systemd:tvs-balancer): Started control-1
                                                    Started control-1
  * Clone Set: pgsqld-clone [pgsqld] (promotable):
   * Promoted: [ control-1 ]
    * Unpromoted: [ control-2 control-3 ]
```
#### <span id="page-26-0"></span>Создание БД для сервисов Virtual Security

В выводе команды pcs status определяем, что роль Master у узла control-1:

```
Promoted: [ control-1 ]
```
Настройки выполняются на узле с ролью Master.

Зайдите под пользователем postgres:

```
su - postgres
```
Запустите терминальный клиент для работы с БД:

```
psal
```
Внутри сессии psql создайте пользователя vs с указанным паролем:

create user vs with password 'УКАЖИТЕПАРОЛЬ';

Создайте БД vs:

create database vs owner vs;

Выйдите из консольного клиента:

exit

Проверьте подключение пользователя vs к созданной БД:

psql -h pgsql-vip -U vs

Создайте схемы vsm и ids:

create schema vsm AUTHORIZATION vs; create schema idp AUTHORIZATION vs;

Выйдите из терминального клиента БД:

 $\setminus q$ 

Осуществите выход из под пользователя postgres:

exit

### <span id="page-27-0"></span>Установка Virtual Security

Установите пакеты Virtual Security на каждом узле:

```
apt-get install basis-openjdk basis-vbalancer virtual-security-auth virtual-security-
admin virtual-security-web
```
Запустите конфигурирование модулей Virtual Security на каждом узле, в качестве адреса БД укажите имя vip адреса PostgreSQL, в качестве сервера балансировки и URL-системы, укажите VIP адрес для сервисов Virtual Security.

Настройка производится на узле с активным ресурсом bvs-pri-ip. Для его вычисления запустите команду:

```
pcs status
\ddotsResource Group: bvs
                  (ocf::heartbeat:IPaddr2): Started control-1
     bvs-pri-ip
```
В нашем случае это узел control-1.

Настройте сервисы Virtual Security.

#### <span id="page-27-1"></span>Auth

Настройте конфигурационный файл - /opt/bvs/auth/lib/config/idp.conf:

• Укажите базовый URL для сервиса:

```
hostname-url=http://bvs-vip:8080
hostname-admin-url=http://bvs-vip:8080
```
• Укажите адрес и порт прослушивания:

```
http-host=bvs-test
http-port=8082
```
• Укажите адрес подключения к postgresql:

db-url-host=bys-test

Включите регистрацию сервиса в сервисе балансировки (vbalancer) путем включения параметра в / opt/bvs/auth/lib/config/application.properties:

```
quarkus.mod-cluster-client.enabled=true
```
#### Запустите сервис:

```
systemctl start virtual-security-auth
```

```
Добавьте сервис в автозагрузку:
```
systemctl enable virtual-security-auth

## <span id="page-28-0"></span>**Admin**

Настройте конфигурационный файл - /opt/bvs/admin/config/application.properties :

```
client:
    base-uri: http://bvs-vip:8080
    realm: master
    client-id: security-admin-console
   security-proxy:
    base-uri: http://bvs-vip:8080/proxy
   provider:
     messaging:
       count: 2
       broker-uri: tcp://bvs-test:61616?
clientFailureCheckPeriod=5000&retryInterval=1000&reconnectAttempts=5&callTimeout=3000
...
http:
       host: bvs-test
      port: 8081
     root-path: /api
     cors:
       ~: true
       origins: http://bvs-vip:8080
...
datasource:
     db-kind: postgresql
     username: vs
     password: vs
     jdbc:
      url: jdbc:postgresql://bvs-test:5432/vs
       max-size: 10
...
 mod-cluster-client:
     enabled: true
```
Запустите сервис:

systemctl start virtual-security-admin

Добавьте сервис в автозагрузку:

systemctl enable virtual-security-admin

#### <span id="page-28-1"></span>**Web**

Настройте конфигурационный файл - /opt/bvs/web/config/application.properties :

quarkus.http.host=bvs-test

```
quarkus.oidc.auth-server-url=http://bvs-vip:8080/realms/master
\ddotsquarkus.mod-cluster-client.enabled=true
\ddotsquarkus.mod-cluster-client.services.api.host=bvs-test
quarkus.mod-cluster-client.services.api.port=8080
quarkus.mod-cluster-client.services.api.contexts=/webadmin
```
Запустите сервис:

systemctl start virtual-security-web

Добавьте сервис в автозагрузку:

systemctl enable virtual-security-web

#### <span id="page-29-0"></span>**Broker**

 $\ddots$ 

Настройте конфигурационный файл - /opt/vcore/broker/config/application.properties:

```
quarkus.mod-cluster-client.enabled=true
quarkus.mod-cluster-client.services.api.host=bvs-test
provider.transport.use-multicast-discovery=true
provider.transport.multicast-interface-address=bvs-test
provider.transport.multicast-group=231.7.7.7
provider.transport.multicast-port=9876
provider.transport.static-discovery-addresses=tcp://bvs-test:61617
provider.transport.bind-address=bvs-test
```
Запустите сервис:

systemctl start vcore-broker

Добавьте сервис в автозагрузку:

systemctl enable vcore-broker

### <span id="page-29-1"></span>vbalancer

Настройте конфигурационный файл - /etc/sysconfig/basis-vbalancer:

```
BALANCER_BIND_ADDR="bvs-vip"
BALANCER_PRIVATE_BIND_ADDR="bvs-test"
```
Запустите сервис:

systemctl start basis-vbalancer

Добавьте сервис в автозагрузку:

systemctl enable basis-vbalancer

Остановите сервисы Virtual Security:

systemctl disable --now virtual-security-auth virtual-security-admin virtual-securityweb basis-vbalancer

Переместить ресурс bvs-pri-ip на настраиваемый узел:

```
pcs resource move bvs-pri-ip control-2
```
Проверьте корректность перемещения ресурса:

```
pcs status
. . .
Resource Group: bvs
                   (ocf::heartbeat:IPaddr2): Started control-2
     bvs-pri-ip
\mathbf{1}
```
## <span id="page-30-1"></span>Настройка кластера Pacemaker для Virtual Security

Отключите зависимости vs-systemd на всех узлах. Скомментируйте строку #Wants=:

```
systemctl edit --full basis-vbalancer
systemctl edit --full virtual-security-auth
systemctl edit --full virtual-security-admin
systemctl edit --full virtual-security-web
```
Отключите контроль systemd над Virtual Security:

systemctl disable --now basis-vbalancer virtual-security-auth virtual-security-admin virtual-security-web

Создайте ресурсы для bvs:

```
pcs resource create basis-vbalancer systemd:basis-vbalancer --group bvs
pcs resource create virtual-security-admin systemd:virtual-security-admin clone
pcs resource create virtual-security-auth systemd:virtual-security-auth clone
pcs resource create virtual-security-web systemd:virtual-security-web clone
pcs constraint order virtual-security-auth-clone then virtual-security-admin-clone
pcs constraint order virtual-security-auth-clone then virtual-security-web-clone
pcs constraint order virtual-security-admin-clone then virtual-security-web-clone
pcs constraint order virtual-security-web-clone then basis-vbalancer
pcs constraint colocation add bvs-pri-ip with basis-vbalancer INFINITY
pcs constraint order pgsqld-clone then virtual-security-auth-clone
```
Проверьте статус кластера:

pcs status

## <span id="page-30-2"></span>Вычислительная часть

#### • Примечание

Все процессы описанные ниже производятся на вычислительных узлах кластера.

Процесс установки и настройки вычислительной части не отличается от простой инсталляции. Данная процедура подробно описана в разделе - "Настройка агента вычислительного узла (см. стр. 12).

## <span id="page-30-0"></span>Инсталляция с поддержкой высокой доступности AstraLinux

- Управляющая часть (см. стр. 32)
	- Предварительная настройка (см. стр. 32)
		- Настройка системных параметров (см. стр. 32)
		- Настройка клиента точного времени: (см. стр. 33)
		- Настройка доменных имен узлов кластера (см. стр. 33)
	- Установка и настройка Pacemaker (см. стр. 34)
		- Установка пакетов Pacemaker (см. стр. 34)
		- Настройка аутентификации и запуск компонентов кластера (см. стр. 34)
		- Перезапуск узлов в кластере (см. стр. 35)
		- Включение функций фенсинга узлов (см. стр. 35)
		- Создание VIP-ресурсов для сервисов (см. стр. 36)
	- Установка PostgreSQL (см. стр. 37)

- [Установка пакетов](#page-36-1) (см. стр. 37)
- [Настройка кластера PostgreSQL](#page-36-2) (см. стр. 37)
	- [Настройка master-узла](#page-36-3) (см. стр. 37)
	- [Настройка slave-узлов](#page-38-0) (см. стр. 39)
	- [Настройка кластера Pacemaker](#page-38-1) (см. стр. 39)
		- [Создание БД для сервисов Virtual Security](#page-39-0) (см. стр. 40)
- [Настройка сервисов Virtual Security](#page-40-0) (см. стр. 41)
	- Auth [\(см. стр. 41\)](#page-40-1)
		- Admin [\(см. стр. 42\)](#page-41-0)
		- Web [\(см. стр. 42\)](#page-41-1)
		- Broker [\(см. стр. 43\)](#page-42-0)
		- [vbalancer](#page-42-1) (см. стр. 43)
- [Настройка кластера Pacemaker для Virtual Security](#page-43-0) (см. стр. 44)
- [Вычислительная часть](#page-44-0) (см. стр. 45)

## **Важно**

Для корректной работы Базис.Virtual Security рекомендуется использовать доменную адресацию на узлах.

## **• Примечание**

Документация актуальна для кластера Virtual Security на базе узлов с ОС Astra Linux Special Edition 1.7.4 (Smolensk).

Предоставленные в документации команды следует копировать полностью и, если не указано иное, выполнять от имени пользователя root.

## <span id="page-31-0"></span>Управляющая часть

#### **• Примечание**

Все процессы описанные ниже производятся на управляющих узлах кластера.

## <span id="page-31-1"></span>**Предварительная настройка**

Для корректной работы Virtual Security требуются некоторые изменения в настройках ОС. Все указанные в этом разделе команды должны быть выполнены во всех узлах кластера.

#### <span id="page-31-2"></span>**Настройка системных параметров**

Для работы VIP-адресов включите возможность привязки сервисов к отсутствующему на данный момент IP-адресу в ОС:

```
echo net.ipv4.ip_nonlocal_bind=1 > /etc/sysctl.d/99-cluster.conf; \
systemctl restart systemd-sysctl; \
sysctl net.ipv4.ip_nonlocal_bind
```
#### **Настройка репозиториев**

Для работы с https репозиториями, установите пакет ca-certificates :

apt-get install ca-certificates

## **• Примечание**

По умолчанию, в системе используется источник пакетов, в виде cdrom диска.

В качестве источника пакетов настройте следующие репозитории:

```
cat<<EOF> /etc/apt/sources.list
# Основной репозиторий
deb https://dl.astralinux.ru/astra/stable/1.7_x86-64/repository-main/     1.7_x86-64 
main contrib non-free
```

```
# Оперативные обновления основного репозитория
deb https://dl.astralinux.ru/astra/stable/1.7_x86-64/repository-update/ 1.7_x86-64
main contrib non-free
# Базовый репозиторий
deb https://dl.astralinux.ru/astra/stable/1.7_x86-64/repository-base/
                                                                          1.7 - x86 - 64main contrib non-free
# Последнее срочное обновление (если доступно):
deb https://dl.astralinux.ru/astra/stable/1.7_x86-64/uu/last/repository-update/
1.7_x86-64 main contrib non-free
# Репозиторий пакетов Vitrual Security
deb [trusted=yes] https://maven.tionix.ru/artifactory/tvs-deb astra-1.7 main
FOF
```
Добавьте параметры аутентификации для репозитория пакетов Vitrual Security:

```
cat <<EOF > /etc/apt/auth.conf.d/bvs.conf
machine maven.tionix.ru
login vcore-public
password vcore-public
EOF
```
#### <span id="page-32-0"></span>Настройка клиента точного времени:

Для нормального взаимодействия между частями платформы важно, чтобы часы во всех узлах были синхронизированы через единый NTP-сервер. Рекомендуется использование локального NTP-сервера, однако допускается использование публичных NTP-пулов. В качестве клиента NTP рекомендуется использовать chrony.

Установите клиент chrony:

apt update apt-get install chrony

Установщик может предложить удалить другой сервис точного времени, соглашайтесь на удаление.

В качестве дополнения проверьте часовой пояс, указанный в ОС:

timedatectl | grep zone

Если указанный пояс не совпадает с вашим, то нужно указать корректный. Например, для Москвы  $(GMT+3)$ :

timedatectl set-timezone Europe/Moscow

Убедитесь, что пояс успешно изменился с помощью команды из предыдущего шага.

#### <span id="page-32-1"></span>Настройка доменных имен узлов кластера

Для кластера сервисов Virtual Security необходимо использовать имена узлов вместо IP-адресов. Рекомендуется использовать отдельный DNS-сервер, но если это технически невозможно, то допустимо внести соответствующие записи в файл /etc/hosts.

Вначале, для примера, примем следующие данные узлов, которые будут использованы далее в этой статье:

• первый узел кластера: имя узла: control-1 IP-адрес: 10.24.24.141 • второй узел кластера: имя узла: control-2 IP-адрес: 10.24.24.53 • третий узел кластера: имя узла: control-3 IP-адрес: 10.24.24.75

Также нужно создать имена для двух VIP-адресов: для PostgreSQL и сервисов Virtual Security. Для примера примем следующее:

• VIP-адрес для PostgreSQL: имя для адреса: pgsgl-vip IP-адрес: 10.24.24.102 • VIP-адрес для сервисов Virtual Security: имя для адреса: bvs-vip IP-адрес: 10.24.24.200

Добавьте записи в файл /etc/hosts:

```
cat<<E0F>> /etc/hosts
10.24.24.141 control-1
10.24.24.53 control-2
10.24.24.102<br>10.24.24.102 noontrol - 3<br>10.24.24.102 noont
                   pgsql-vip
10.24.24.200 bvs-vip
FOF
```
### А Примечание

Для корректного распознавания указанных в /etc/hosts имён узлов убедитесь, что они вначале ищутся в файлах hosts и только потом - DNS. Для этого откройте файл /etc/ nsswitch.conf и проверьте поиск имён для hosts:

hosts: files dns myhostname

files должно находиться на первом месте.

#### <span id="page-33-0"></span>Установка и настройка Pacemaker

Для установки Расетакег необходимо выполнить ряд операций.

#### <span id="page-33-1"></span>Установка пакетов Pacemaker

Установите пакеты Pacemaker:

```
apt-get install pacemaker pcs
```
Запустите сервис pcsd:

```
systemctl start pcsd.service; \
systemctl enable pcsd.service
```
### <span id="page-33-2"></span>Настройка аутентификации и запуск компонентов кластера

Для объединения узлов в кластер Расетакег вначале необходимо настроить аутентификацию кластера.

Укажите пароль для пользователя hacluster. Пароль для пользователя hacluster для всех узлов должен совпадать:

passwd hacluster

Далее команды рсѕ нужно выполнять только на одном узле, изменения будут засинхронизированы автоматически.

Произведите аутентификацию узлов кластера. При выполнении команды нужно указать пользователя и пароль, который был настроен в прошлом шаге:

pcs host auth -u hacluster control-1 control-2 control-3

Создайте кластер:

pcs cluster setup cluster control-1 control-2 control-3

## **• Примечание**

Сообщения 'No addresses specified for host...' не являются ошибками, их можно игнорировать.

#### Запустите кластер:

pcs cluster start --all

Проверьте доступность кластера:

pcs status

#### <span id="page-34-0"></span>**Перезапуск узлов в кластере**

Для сервисов Pacemaker рекомендуется не включать автозапуск сервисов Pacemaker. Поэтому при штатной перезагрузке узла кластера требуется выполнить ряд несложных команд. Также отметим, что узлы нужно перезапускать только по одному.

Остановите узел кластера, который вы хотите перезапустить:

```
pcs cluster stop control-1
```
Дождитесь переезда всех ресурсов с этого узла на другие через команду:

#### pcs status

После этого штатно перезапустите узел. Когда узел будет доступен по сети, снова запустите сервисы Pacemaker в нём:

pcs cluster start control-1

#### <span id="page-34-1"></span>**Включение функций фенсинга узлов**

#### **Включение STONITH и определение политики при отсутствии кворума**

Для вывода из эксплуатации нестабильных или вышедших из строя узлов в Pacemaker используется технология STONITH. Суть технологии в том, чтобы по независимому каналу, в частности, по протоколу [IPMI](https://ru.wikipedia.org/wiki/Intelligent_Platform_Management_Interface)<sup>4</sup> для ВМС<sup>5</sup>, в случае возникновения проблемы с узлом можно было перезапустить или выключить узел. Для корректной работы STONITH требуется как минимум три узла и активация политики отсутствия кворума. Сам процесс вывода с последующей миграцией ресурсов называется фенсингом (fencing).

## **• Примечание**

В случае развёртывания кластера в тестовой или иной не продуктивной среде, при отсутствии возможности использования фенсинга, его необходимо отключить.

pcs property set no-quorum-policy=ignore pcs property set stonith-enabled=**false**

Дальнейшую настройку фенсинга не проводить.

Для включения кворума и STONITH укажите параметры сервиса:

pcs property set stonith-enabled=**true**

Кворум в Pacemaker проверяет, сколько узлов функционирует в кластере. При наличии строго больше 50% работающих узлов Pacemaker считает, что кластер находится в работоспособном состоянии (то есть имеется кворум). Однако если это правило не выполняется, Pacemaker применяет одну из политик отсутствия кворума: остановка всех узлов (stop), freeze (запрет на перемещение ресурсов без

<sup>4</sup> https://ru.wikipedia.org/wiki/Intelligent\_Platform\_Management\_Interface

<sup>5</sup> https://www.servethehome.com/explaining-the-baseboard-management-controller-or-bmc-in-servers/

остановки ресурсов), suicide (выключение всех узлов) и ignore (продолжение работы всех ресурсов). Для сервисов Virtual Security предлагается использовать политику stop:

pcs property set no-quorum-policy=stop

В таком варианте безопасно временно терять один узел из трёх, при потере двух узлов Расетакег выключит все ресурсы.

Дополнительно рекомендуем, чтобы STONITH по умолчанию выключал вышедшие из строя узлы кластера (по умолчанию STONITH их пытается перезапустить):

pcs property set stonith-action=poweroff

#### Добавление данных IPMI для узлов в кластере

В качестве стандартного метода фенсинга рекомендуется использовать протокол IPMI.

На всех узлах, где запущены компоненты Pacemaker, установите пакет фенсинга для IPMI:

apt-get install fence-agents

Для включения ресурсов для фенсинга через IPMI необходимо использовать команду pcs stonith. Для каждого узла нужен свой ресурс stonith. Предлагаемые настройки для ресурса:

pcs stonith create ipmi\_control-1 fence\_ipmilan pcmk\_host\_list="control-1" ip=10.16.10.3 lanplus=true username=ADMIN password=Rp56Yhre auth=MD5

Нужно обратить внимание на следующее:

- · Так как для каждого узла требуется создать ресурс stonith, после create в имени ресурса укажите, к какому узлу относится ресурс и его укажите в параметре pcmk\_host\_list;
- · В ір укажите адрес IPMI-сервера. Если используется нестандартный порт, то вместо ір укажите параметр ipport и укажите порт через двоеточние после адреса (напр. 10.23.10.3:6623);
- По умолчанию предлагается использование IPMI 2.0 через параметр lanplus;
- · Остальные параметры определяют данные аутентификации со стандартным методом хэширования пароля MD5.

По умолчанию возможна ситуация, когда ресурс stonith может запуститься на том же узле, ВМС которого контролируется этим ресурсом. Для запрета такой ситуации требуется добавить соответствующее ограничение для каждого из ресурсов stonith:

pcs constraint location ipmi\_control-1 avoids control-1=INFINITY

#### <span id="page-35-0"></span>Создание VIP-ресурсов для сервисов

Для единой точки входа в СУБД необходимо настроить ресурс Pacemaker с VIP-адресом. Выделенный узел для VIP определит начальный master-узел PostgreSQL далее.

Добавьте VIP-ресурс в Pacemaker:

pcs resource create pgsql-vip ocf:heartbeat:IPaddr2 ip=10.24.24.102 cidr\_netmask=32 op monitor interval=10s

Создайте VIP-ресурс для доступа на веб-интерфейс Virtual Security:

pcs resource create bvs-pri-ip ocf:heartbeat:IPaddr2 ip=10.24.24.200 cidr\_netmask=32 op monitor interval=10s --group bvs

Получите статус ресурсов и определите, на каком узле запустился VIP-адрес:

```
pcs status
 * pgsql-vip
               (ocf::heartbeat:IPaddr2): Started control-1
 * Resource Group: bvs:
    * bvs-pri-ip
                   (ocf::heartbeat:IPaddr2):
                                                Started control-1
```
Если vip ресурсы запустились на разных узлах, переместите их на один следующей командой:

```
pcs resource move pgsql-vip control-1
```
## <span id="page-36-0"></span>Установка PostgreSQL

## <span id="page-36-1"></span>Установка пакетов

В качестве СУБД для хранения данных Virtual Security использует PostgreSQL. На текущий момент поддерживается версия 11.

Установите пакет, необходимый для корректной установки Virtual Security:

apt-get install dialog

Установите пакеты, необходимые для работы СУБД:

apt-get install postgresql postgresql-11 astra-resource-agents

Создание пользователя для работы с СУБД

Для корректной работы Virtual Security с СУБД, при включенном мандатном доступе (МД) необходимо следующее:

Создайте системного пользователя с тем же именем что и пользователь базы данных:

```
useradd vs
```
Назначьте созданному пользователю мандатный уровень:

pdpl-user -l 0:0 vs

Добавьте созданного пользователя в базу данных мандатного доступа и разрешите пользователю postgres читать из базы МД этого пользователя:

setfacl -m u:postgres:r /etc/parsec/macdb/\$(id -u vs)

## <span id="page-36-2"></span>Настройка кластера PostgreSQL

Для настройки кластера PostgreSQL необходимо выполнить ряд операций.

#### <span id="page-36-3"></span>Настройка master-узла

#### • Важно

Следующие операции выполняются на master-узле кластера. Master-узел определяется по тому, в каком узле поднялся VIP-ресурс pgsql-vip в Pacemaker. Далее считается, что master-узлом является control-1.

### • Примечание

Статья настройки в wiki Astra, для работы с МРД (мандатное управление доступом).<sup>6</sup>

Зайдите под пользователем postgres:

su - postgres

Добавьте, по необходимости рабочий shell учетной записи postgres:

usermod postgres -s /bin/bash

Укажите имя узла и имя VIP-адреса PostgreSQL, в примере pgsql-vip, в /etc/postgresql/11/ listen.conf:

<sup>6</sup> https://wiki.astralinux.ru/pages/viewpage.action?pageId=238750434

```
cat <<EOF > /etc/postgresql/11/listen.conf
listen_addresses = 'pgsql-vip, control-1'
FOF
```
Добавьте параметры в postgresql.conf:

```
cat <<E0F>> /etc/postgresql/11/main/postgresql.conf
hba_file = '/etc/postgresql/11/main/pg_hba.comf'wal\_keep\_segments = 32wal level = replicainclude = '../listen.comf'FOF
```
Удалите конфигурацию pg\_hba.conf:

```
rm /etc/postgresql/11/main/pg_hba.conf
```
Сформируйте конфигурацию pg\_hba.conf, вписав точное имя хоста и имя vip адреса pgsql, в примере pgsql-vip:

```
cat <<EOF > /etc/postgresql/11/main/pg_hba.conf
local all
                 all
                                         trust
host all
                 all
                          127.0.0.0/8trust
host all
                 all
                          ::1/128trust
# forbid self-replication from VIP
host replication postgres pgsql-vip
                                        reject
# forbid self-replication its own IP
local replication all
                                         reject
host replication all
                         control-1
                                         reject
host replication all 127.0.0.0/8<br>host replication all ::1/128
                                        reject
                                        reject
# allow any standby connection
host replication postgres 10.24.24.0/24 trust
host vs
           vs 10.24.24.0/24
                                      md5EOF
```
Здесь нужно:

- В строке "host replication postgres pgsql-vip reject" указать VIP-адрес или имя домена VIP-адреса; • В строке "host replication all control-1 reject" указать фактический адрес узла или имя домена для
- этого адреса;
- $\cdot$  B строке "host vs vs 10.24.24.0/24 md5" нужно указать подсеть, через которую клиенты (в частности, сервисы Virtual Security) могут подключиться к СУБД. Возможно указание адресов сервисов по строке явно через указание подсети /32.

Осуществите выход из под пользователя postgres:

exit

Запустите сервис PostgreSQL:

systemctl start postgresql

```
Проверьте статус PostgreSQL:
```

```
systemctl list-units |grep postgre
postgresql.service
exited    PostgreSQL RDBMS
postgresql@11-main.servicerunning    PostgreSQL Cluster 11-main
system-postgresql.slice
active
        system-postgresql.slice
```
loaded active

loaded active

loaded active

#### <span id="page-38-0"></span>Настройка slave-узлов

• Важно

Следующие операции выполняем на slave-узлах.

Зайдите под пользователем postgres:

su - postgres

Добавьте, по необходимости рабочий shell учетной записи postgres:

usermod postgres -s /bin/bash

Удалите содержимое кластера СУБД:

```
rm -rf /var/lib/postgresql/*/main/*
```
Укажите имя узла и имя VIP-адреса PostgreSQL, в примере pgsql-vip, в /etc/postgresql/11/ listen.conf:

```
cat <<EOF > /etc/postgresql/11/listen.conf
listen_addresses = 'pgsql-vip, control-2'
EOF
```
Сформируйте конфигурацию pg\_hba.conf, вписав точное имя узла и имя VIP-адреса pgsql, в примере pgsql-vip:

```
cat <<EOF > /etc/postgresql/11/main/pg_hba.conf
            alllocal all
                                            trust
host all
                  all
                          127.0.0.0/8
                                            trust
                  all
                            ::1/128host all
                                            trust
# forbid self-replication from VIP
host replication postgres pgsql-vip
                                            reject
# forbid self-replication its own IP
local replication all
                                           reject
host replication all control-2<br>host replication all 127.0.0.0/8<br>host replication all ::1/128
                                         reject<br>reject
                                            reject
                                            reject
# allow any standby connection
host replication postgres 10.24.24.0/24 trust
host vs
            vs 10.24.24.0/24
                                         md5EOF
```
Здесь нужно:

- · В строке "host replication postgres pgsql-vip reject" указать VIP-адрес или имя домена VIP-адреса;
- В строке "host replication all control-2 reject" указать фактический адрес узла или имя домена для этого адреса:
- $\cdot$  В строке "host vs vs 10.24.24.0/24 md5" нужно указать подсеть, через которую клиенты (в частности, сервисы Virtual Security) могут подключиться к СУБД. Возможно указание адресов сервисов по строке явно через указание подсети /32.

Создайте репликацию из главного (master) узла в текущий (slave) узел:

pg\_basebackup -h pgsql-vip -D /var/lib/postgresql/11/main/ -P

Выйдите из пользователя postgres:

#### exit

Повторите операции на следующем slave-узле.

#### <span id="page-38-1"></span>Настройка кластера Pacemaker

Теперь необходимо настроить автоматическое переключение с помощью Pacemaker. Отключите PostgreSQL. Сначала на slave-узлах, затем на master:

```
systemctl disable --now postgresql
```
Создайте ресурс postgresql:

```
pcs resource create pgsql ocf:astra:pgsql \
pgversion="11" \
rep_mode="sync" \
master_ip="pgsql-vip" \
node_list="control-1 control-2 control-3"
```
Объявите ресурс pgsql "продвигаемым" (promotable) и создайте вторичные ресурсы. Такие ресурсы могут переключаться между двумя режимами работы - master и slave:

```
pcs resource promotable pgsql promoted-max=1 promoted-node-max=1 clone-max=3 clone-node-
max=1 notify=true
```
Настройте зависимости ресурсов:

```
pcs constraint colocation add pgsql-vip with master pgsql-clone INFINITY
pcs constraint order promote pgsql-clone then start pgsql-vip symmetrical=false
kind=Mandatory
pcs constraint order demote pgsql-clone then stop pgsql-vip symmetrical=false
kind=Mandatory
```
Проверяем статус кластера postgresql в pcs. На одном из узлов должна быть роль master:

```
pcs status
Online: [ control-1 control-2 control-3 ]
Full list of resources:
            (ocf::heartbeat:IPaddr2): Started control-1
pgsql-vip
Resource Group: bvs
                 (ocf::heartbeat::Paddr2):Started control-1
    bvs-pri-ip
Clone Set: pgsql-clone [pgsql] (promotable)
    Masters: [ control-1 ]
    Slaves: [ control-2 control-3 ]
```
#### <span id="page-39-0"></span>Создание БД для сервисов Virtual Security

Проверьте что в выводе команды pcs status узел control-1 имеет роль master. Настройки выполняются на этом узле.

Зайдите под пользователем postgres:

sudo -i -u postgres

Запустите терминальный клиент для работы с СУБД:

```
psql
```
Внутри сессии psql создайте пользователя vs с указанием пароля:

create user vs with password 'УКАЖИТЕПАРОЛЬ';

Создайте БД vs:

create database vs owner vs;

Выйдите из терминального клиента БД:

 $\qquad \qquad$ 

Проверьте подключение пользователя vs к созданной БД:

psql -h pgsql-vip -U vs

При корректном подключении появится следующая строка:

 $vs = >$ 

Создайте схемы vsm и ids

create schema vsm AUTHORIZATION vs; create schema idp AUTHORIZATION vs;

Выйдите из терминального клиента БД:

 $\qquad \qquad$ 

Осуществите выход из под пользователя postgres:

exit

#### <span id="page-40-0"></span>Настройка сервисов Virtual Security

Установите пакеты Virtual Security на всех узлах:

```
apt install basis-openjdk basis-vbalancer virtual-security-auth virtual-security-admin
virtual-security-web
```
Запустите конфигурирование модулей Virtual Security на каждом узле, в качестве адреса БД укажите имя VIP-адреса PGSQL, в качестве сервера балансировки и URL системы укажите VIP-адрес для сервисов Virtual Security. Настройка производится на узле с активным ресурсом bvs-pri-ip. Для его вычисления запустите команду pcs status:

```
pcs status
Resource Group: bvs
    bvs-pri-ip (ocf::heartbeat:IPaddr2): Started control-1
```
В нашем случае это узел control-1.

Настройте сервисы Virtual Security.

#### <span id="page-40-1"></span>Auth

Настройте конфигурационный файл - /opt/bvs/auth/lib/config/idp.conf:

• Укажите базовый URL для сервиса:

```
hostname-url=http://bvs-vip:8080
hostname-admin-url=http://bvs-vip:8080
```
• Укажите адрес и порт прослушивания:

```
http-host=bvs-test
http-port=8082
```
• Укажите адрес подключения к postgresql:

```
db-url-host=bvs-test
```
Включите регистрацию сервиса в сервисе балансировки (vbalancer) путем включения параметра в / opt/bvs/auth/lib/config/application.properties:

quarkus.mod-cluster-client.enabled=true

Запустите сервис:

```
systemctl start virtual-security-auth
```
Добавьте сервис в автозагрузку:

```
systemctl enable virtual-security-auth
```
## <span id="page-41-0"></span>Admin

Настройте конфигурационный файл - /opt/bvs/admin/config/application.properties:

```
client:
   base-uri: http://bvs-vip:8080
   realm: master
   client-id: security-admin-console
  security-proxy:
    base-uri: http://bvs-vip:8080/proxy
  provider:
    messaging:
      count: 2
      broker-uri: tcp://bvs-test:61616?
clientFailureCheckPeriod=5000&retryInterval=1000&reconnectAttempts=5&callTimeout=3000
\dddot{\phantom{0}}http:
   host: bvs-test
   port: 8081
   root-path: /api
   cors:
      \sim: true
     origins: http://bvs-vip:8080
\dddot{\phantom{0}}datasource:
   db-kind: postgresql
    username: vs
    password: vs
    jdbc:
      url: jdbc:postgresql://bvs-test:5432/vs
      max-size: 10
\ddotscmod-cluster-client:
    enabled: true
```
Запустите сервис:

systemctl start virtual-security-admin

Добавьте сервис в автозагрузку:

systemctl enable virtual-security-admin

## <span id="page-41-1"></span>Web

Настройте конфигурационный файл - /opt/bvs/web/config/application.properties:

```
quarkus.http.host=bvs-test
. . .
quarkus.oidc.auth-server-url=http://bvs-vip:8080/realms/master
\ddotsquarkus.mod-cluster-client.enabled=true
\ddots
```

```
quarkus.mod-cluster-client.services.api.host=bvs-test
quarkus.mod-cluster-client.services.api.port=8080
quarkus.mod-cluster-client.services.api.contexts=/webadmin
```
Запустите сервис:

```
systemctl start virtual-security-web
```
Добавьте сервис в автозагрузку:

systemctl enable virtual-security-web

#### <span id="page-42-0"></span>**Broker**

Настройте конфигурационный файл - /opt/vcore/broker/config/application.properties :

```
quarkus.mod-cluster-client.enabled=true
quarkus.mod-cluster-client.services.api.host=bvs-test
provider.transport.use-multicast-discovery=true
provider.transport.multicast-interface-address=bvs-test
provider.transport.multicast-group=231.7.7.7
provider.transport.multicast-port=9876
provider.transport.static-discovery-addresses=tcp://bvs-test:61617
provider.transport.bind-address=bvs-test
```
Запустите сервис:

systemctl start vcore-broker

Добавьте сервис в автозагрузку:

systemctl enable vcore-broker

#### <span id="page-42-1"></span>**vbalancer**

Настройте конфигурационный файл - /etc/sysconfig/basis-vbalancer:

```
BALANCER_BIND_ADDR="bvs-vip"
BALANCER_PRIVATE_BIND_ADDR="bvs-test"
```
Запустите сервис:

```
systemctl start basis-vbalancer
```
Добавьте сервис в автозагрузку:

```
systemctl enable basis-vbalancer
```
Остановите сервисы Virtual Security:

systemctl stop virtual-security-\* basis-vbalancer

Перед настройкой сервисов Virtual Security на следующем узле, переместите ресурс bvs-pri-ip на настраиваемый узел, в примере control-2:

```
pcs resource move  bvs-pri-ip control-2
```
Проверьте корректность перемещения ресурса:

```
pcs status
...
Resource Group: bvs
          bvs-pri-ip    (ocf::heartbeat:IPaddr2):    Started control-2
```
## $\ddots$

## <span id="page-43-0"></span>Настройка кластера Pacemaker для Virtual Security

Отключите зависимости vs-systemd на всех узлах. Скомментируйте строку #Wants=: . Это необходимо для корректной работы кластера Pacemaker:

```
systemctl edit --full basis-vbalancer
systemctl edit --full virtual-security-auth
systemctl edit --full virtual-security-admin
systemctl edit --full virtual-security-web
```
Отключите автозапуск сервисов Virtual Security в systemd:

systemctl disable --now basis-vbalancer virtual-security-auth virtual-security-admin virtual-security-web

Создайте ресурсы Virtual Security и определите зависимости и очерёдность их запуска:

```
pcs resource create basis-vbalancer systemd:basis-vbalancer --group bvs
```

```
pcs resource create virtual-security-admin systemd:virtual-security-admin clone
pcs resource create virtual-security-auth systemd:virtual-security-auth clone op start
interval=0s timeout=200s
pcs resource create virtual-security-web systemd:virtual-security-web clone
```

```
pcs constraint order virtual-security-auth-clone then virtual-security-admin-clone
```
pcs constraint order virtual-security-auth-clone then virtual-security-web-clone pcs constraint order virtual-security-admin-clone then virtual-security-web-clone pcs constraint order virtual-security-web-clone then basis-vbalancer

```
pcs constraint colocation add bvs-pri-ip with basis-vbalancer INFINITY
pcs constraint order pgsql-clone then virtual-security-auth-clone
```
Проверьте статус кластера, для корректного запуска ресурсов может потребоваться несколько минут:

```
pcs status
Cluster name: cluster
Stack: corosync
Current DC: control-2 (version 2.0.1-9e909a5bdd) - partition with quorum
Last updated: Wed Sep 13 12:27:20 2023
Last change: Wed Sep 13 12:21:16 2023 by root via cibadmin on control-1
3 nodes configured
15 resources configured
Online: [ control-1 control-2 control-3 ]
Full list of resources:
 pgsql-vip
            (ocf::heartbeat:IPaddr2): Started control-1
 Resource Group: bvs
                  (ocf::heartbeat:IPaddr2):
                                                Started control-3
     bvs-pri-ip
     tvs-balancer
                                                Started control-3
                    (systemd:tvs-balancer):
 Clone Set: pgsql-clone [pgsql] (promotable)
     Masters: [ control-1 ]
     Slaves: [ control-2 control-3 ]
 Clone Set: tvs-core-clone [tvs-core]
     Started: [ control-1 control-2 control-3 ]
 Clone Set: tvs-security-clone [tvs-security]
     Started: [ control-1 control-2 control-3 ]
 Clone Set: tvs-web-clone [tvs-web]
     Started: [ control-1 control-2 control-3 ]
```
Если статус ресурсов не соответствует "Started" и отображаются ошибки запуска ресурсов, воспользуйтесь командой pcs resource cleanup и поверьте работоспособность ресурсов, через несколько минут.

## <span id="page-44-0"></span>Вычислительная часть

#### • Примечание

Все процессы описанные ниже производятся на вычислительных узлах кластера.

## • Важно

При установке вычислительной части Virtual Security на ОС Astra Linux Special Edition 1.7.4 (Smolensk) не удовлетворяются зависимости по некоторым пакетам. Необходимые версии пакетов есть в репозитории "Расширенный", но при его использовании система переходит в "состояние совместимости с Astra Linux Common Edition". Расширенный репозиторий содержит необходимые версии пакетов, не включенных в состав основного и базового репозиториев. Особенности перехода в режим совместимости:

- · не проходит сертификационные испытания в составе Astra Linux Special Edition;
- функционирует в среде Astra Linux;
- не подвергается доработке для интеграции функций безопасности с комплексом средств защиты (KC3) Astra Linux Special Edition и для устранения несоответствий сертификационным требованиям;
- может быть несовместимо с пакетами, имеющимися в базовом и расширенном репозитории.

Процесс установки и настройки вычислительной части не отличается от простой инсталляции. Данная процедура подробно описана в разделе - "Настройка агента вычислительного узла (см. стр. 12).

# <span id="page-45-0"></span>Обновление программного модуля Базис.Virtual **Security**

## **Важно**

Обновление Базис.Virtual Security v.3.0 с более ранних версий не поддерживается.

Данная инструкция описывает процесс обновления Базис.Virtual Security v.3.0 в рамках минорных версий продукта:

- [Предварительные действия перед обновлением](#page-45-1) (см. стр. 46)
- [Управляющая часть](#page-45-2) (см. стр. 46)
	- [Обновление пакетов](#page-45-3) (см. стр. 46)
	- [Обновление конфигурации сервисов](#page-45-4) (см. стр. 46)
	- [Запуск сервисов](#page-46-0) (см. стр. 47)
- [Вычислительная часть](#page-46-1) (см. стр. 47)
	- [Обновление конфигурации сервисов](#page-46-2) (см. стр. 47)
	- [Запуск сервисов](#page-46-3) (см. стр. 47)

## <span id="page-45-1"></span>Предварительные действия перед обновлением

На период обновления платформы необходимо остановить все работы в облаке:

- 1. Остановите все запущенные ВМ.
- 2. Откючите все вычислительные узлы.
- 3. Создайте резервную копию БД.

## **• Примечание**

Команды приведенные ниже указаны для ОС AlmaLinux. Данная инструкция применима для всех поддерживаемых ОС.

## <span id="page-45-2"></span>Управляющая часть

## <span id="page-45-3"></span>Обновление пакетов

Остановите службы системы управления:

```
systemctl stop virtual-security-auth virtual-security-admin virtual-security-proxy 
virtual-security-web basis-vbalancer
```
Проверьте наличие обновлений для пакетов Virtual Security:

dnf check-update --refresh | grep 'virtual-security-' dnf check-update --refresh | grep 'basis-'

Обновите пакеты Базис Базис.Virtual Security:

```
dnf -y update virtual-security-auth virtual-security-admin virtual-security-proxy 
virtual-security-web basis-vbalancer
```
Для обновления всей системы используйте обычную команду update:

dnf -y update

## <span id="page-45-4"></span>Обновление конфигурации сервисов

После обновления пакетов имеющийся файл конфигурации сервисов будет переименован как applications.properties.rpmsave . В новом файле application.properties необходимо перенести все указанные в старой конфигурации параметры сервисов. После чего сохраните изменения.

## <span id="page-46-0"></span>Запуск сервисов

Запустите службы:

systemctl start virtual-security-auth virtual-security-admin virtual-security-proxy virtual-security-web basis-vbalancer

```
Включите автозагрузку служб:
```
systemctl enable virtual-security-auth virtual-security-admin virtual-security-proxy virtual-security-web basis-vbalancer

## <span id="page-46-1"></span>Вычислительная часть

Остановите агент Virtual Security:

systemctl stop virtual-security-agent

Проверьте наличие обновлений:

dnf check-update --refresh | grep 'virtual-security-'

Обновите пакет:

dnf -y update virtual-security-agent

Для обновления всей системы используйте обычную команду update:

dnf -y update

## <span id="page-46-2"></span>Обновление конфигурации сервисов

После обновления пакета имеющийся файл конфигурации сервиса будет переименован как applications.properties.rpmsave . В новом файле application.properties необходимо перенести все указанные в старой конфигурации параметры сервиса. После чего сохраните изменения.

## <span id="page-46-3"></span>Запуск сервисов

Запустите службы:

```
systemctl start virtual-security-agent
```
Включите автозагрузку служб:

```
systemctl enable virtual-security-agent
```
# <span id="page-47-0"></span>Приложения к руководству по установке программного модуля Базис.Virtual Security

# <span id="page-47-1"></span>Приложение 1. Настройка модуля PostgreSQL PAM для программного модуля Базис.Virtual Security

- [Введение](#page-47-2) (см. стр. 48)
- [Установка модуля](#page-47-3) (см. стр. 48)
- [Настройка модуля](#page-48-0) (см. стр. 49)
- [Настройка модуля для иных OpenID-провайдеров](#page-49-0) (см. стр. 50)
- [Проверка установки и настройки](#page-51-0) (см. стр. 52)

## <span id="page-47-2"></span>Введение

Данная статья посвящена установке и настройке модуля аутентификации доступа к базе данных PostgreSQL с использованием токенов JWT, генерируемых Basis Virtual Security и другими OpenIDпровайдерами.

Поддерживаются версии PostgreSQL 10 по 12 включительно. Рекомендуется использование версии PostgreSQL версии 12.14.

## Возможности модуля

PG PAM позволяет интегрироваться в нескольких вариантах инсталляции PostgreSQL:

- PG PAM по умолчанию предназначен для работы с обычной инсталляцией PostgreSQL;
- PG PAM, начиная с версии 2.4.0, позволяет работать в Standby-варианте запуска PostgreSQL, запущенный в кластерном режиме. В этом случае PG PAM может быть настроен на всех инстансах PostgreSQL, распределяя нагрузку по доступу к базам данных в режиме для чтения;
- PG PAM, начиная с версии 2.4.0, позволяет менять контекст пользователя как на уровне SESSION, так и на уровне LOCAL, то есть внутри транзакционного блока.

Новые возможности PG PAM не требуют отдельной настройки со стороны модуля и PG PAM. Прямое обновление PG PAM поддерживается с версии 2.2.0.

## Ограничения модуля

PG PAM имеет некоторые ограничения:

- поддерживает только авторизацию пользователя при доступе к базе в режиме SUPERUSER. Другие роли не поддерживаются;
- при переключении пользователя на уровне SESSION все соединения сессии будут переключены в режим SUPERUSER. Это сломает работу пулов соединений. Поэтому при использовании pgpool или пула соединения для JDBC необходимо переключение пользователя для каждой отдельной транзакции;
- работа PG PAM в PostgreSQL в режиме Active/Active не проверена и на текущий момент официально не поддерживается.

## <span id="page-47-3"></span>Установка модуля

Официально пакеты для установки доступны для Alt Linux p10:

- Пакеты для обычной (открытой) версии PostgreSQL. Поддерживаются версии 11 и 12;
- Пакеты для PostgreSQL Pro. Поддерживаются версии с 10 по 12 включительно.

Ссылки на RPM-пакеты (репозитории пока не готовы):

- PostgreSQL Community (открытая):
	- $\cdot$  [Версия 11](https://bvs-public:bvs-public@maven.tionix.ru:443/artifactory/tvs-rpm/dev/altlinux/x86_64/tionix-tvs-pg-pam-comm-11-altp10-2.4.0-2307171510.alt.x86_64.rpm)<sup>7</sup>
		- [Версия 12](https://vcore-public:vcore-public@maven.tionix.ru:443/artifactory/tvs-rpm/dev/altlinux/x86_64/tionix-tvs-pg-pam-comm-12-altp10-2.4.0-2307171510.alt.x86_64.rpm) $^8$
- PostgreSQL Pro для сертифицированных Alt Linux:
	- $\cdot$  [Версия 10](https://bvs-public:bvs-public@maven.tionix.ru:443/artifactory/tvs-rpm/dev/altlinux/x86_64/tionix-tvs-pg-pam-std-pro-10-2.4.0-2307171510.alt.x86_64.rpm) $^9$

altp10-2.4.0-2307171510.alt.x86\_64.rpm 8 https://vcore-public:vcore-public@maven.tionix.ru:443/artifactory/tvs-rpm/dev/altlinux/x86\_64/tionix-tvs-pg-pam-comm-12 altp10-2.4.0-2307171510.alt.x86\_64.rpm

<sup>7</sup> https://bvs-public:bvs-public@maven.tionix.ru:443/artifactory/tvs-rpm/dev/altlinux/x86\_64/tionix-tvs-pg-pam-comm-11-

<sup>9</sup> https://bvs-public:bvs-public@maven.tionix.ru:443/artifactory/tvs-rpm/dev/altlinux/x86\_64/tionix-tvs-pg-pam-stdpro-10-2.4.0-2307171510.alt.x86\_64.rpm

- [Версия 11](https://bvs-public:bvs-public@maven.tionix.ru:443/artifactory/tvs-rpm/dev/altlinux/x86_64/tionix-tvs-pg-pam-std-pro-11-2.4.0-2307171510.alt.x86_64.rpm)<sup>10</sup>
- Версия  $12^{11}$

Загрузите пакет (для примера - PostgreSQL Comm версии 12):

```
apt-get -y install wget
wget https://vcore-public:vcore-public@maven.tionix.ru/artifactory/tvs-rpm/dev/altlinux/
x86_64/tionix-tvs-pg-pam-comm-12-altp10-2.3.0-2304261313.alt.x86_64.rpm
```
Установите PostgreSQL:

apt-get -y install postgresql12-server

Установите пакет модуля через rpm:

rpm -ihv tionix-tvs-pg-pam-comm-12-altp10-2.3.0-2304261313.alt.x86\_64.rpm

## <span id="page-48-0"></span>Настройка модуля

## Запуск PostgreSQL

[Перед началом настройки модуля настройте сервис](https://www.altlinux.org/PostgreSQL) PostgreSQL. Для этого обратитесь к документации Alt Linux<sup>12</sup>, раздел "Установка и начальный запуск").

## Настройка для Basis Virtual Security

**А** По умолчанию пользователь root не включен в списки пользователей в sudoers и в этом случае при попытке запустить sudo от этого пользователя вы получите ошибку:

root is not in the sudoers file.

Для исправления этой проблемы необходимо включить root в список sudoers. Для этого найдите строку в /etc/sudoers и откомментируйте следующую строку:

# root ALL=(ALL:ALL) ALL

Сохраните изменение.

Вначале зарегистрируйте файл расширения для PostgreSQL:

```
sudo -u postgres psql -f "/usr/share/pgsql/extension/tionix_pam--1.0.sql"
sudo -u postgres psql -c "CREATE EXTENSION tionix_pam;"
```
Откройте файл проверки работы алгоритма верификации по пути /usr/lib/pgsql/extension/ tionix\_pam\_demo–1.0.sql и найдите следующие строки:

```
 req_claims := ARRAY['("iss","https://tvs.tionix.ru/realms/posgres_pam")'::CLAIM,
                      '("sub","c6002500-2ca6-453a-9e4b-c4f1174031df")'::CLAIM,
                     '("typ","ID")'::CLAIM
 ];
```
Здесь нужно включить следующие изменения:

- в поле iss нужно включить адрес BVS, вместо posgres\_pam укажите имя клиентской системы;
- в поле sub нужно указать идентификатор клиентской платформы.

Сохраните изменения и примените этот файл в окружении СУБД:

sudo -u postgres psql -f "/usr/share/pgsql/extension/tionix\_pam\_demo--1.0.sql"

pro-12-2.4.0-2307171510.alt.x86\_64.rpm

<sup>10</sup> https://bvs-public:bvs-public@maven.tionix.ru:443/artifactory/tvs-rpm/dev/altlinux/x86\_64/tionix-tvs-pg-pam-stdpro-11-2.4.0-2307171510.alt.x86\_64.rpm

<sup>11</sup> https://bvs-public:bvs-public@maven.tionix.ru:443/artifactory/tvs-rpm/dev/altlinux/x86\_64/tionix-tvs-pg-pam-std-

<sup>12</sup> https://www.altlinux.org/PostgreSQL

Откройте файл /var/lib/pgsql/postgresql.conf и перейдите в конец файла, после чего добавьте следующие строки:

```
tionix_pam.well_known_url = https://tvs.tionix.ru/realms/posgres_pam/.well-known/openid-
configuration
tionix_pam.client_id = 'posgres_pam'
tionix_pam.enable_insecure = 0
```
Здесь нужно включить следующие изменения:

- · в поле tionix\_pam.well\_known\_url нужно указать полный URL до конфигурации OpenID. Вместо posgres\_pam укажите имя клиентской системы;
- · в поле tionix\_pam.client\_id укажите имя клиентской системы. Он должен совпадать с тем, что указано в URL;
- · поле *tionix\_pam.enable\_insecure* регулирует возможность работы с провайдером, который содержит невалидный сертификат для HTTPS. Укажите 1 для включения пропуска невалидных сертификатов.

Сохраните эти изменения.

В окружении PostgreSQL добавьте пользователя, имя которого совпадает с именем сервисного пользователя клиентской системы в BVS (вместо *posgres\_pam* укажите имя клиентской системы:

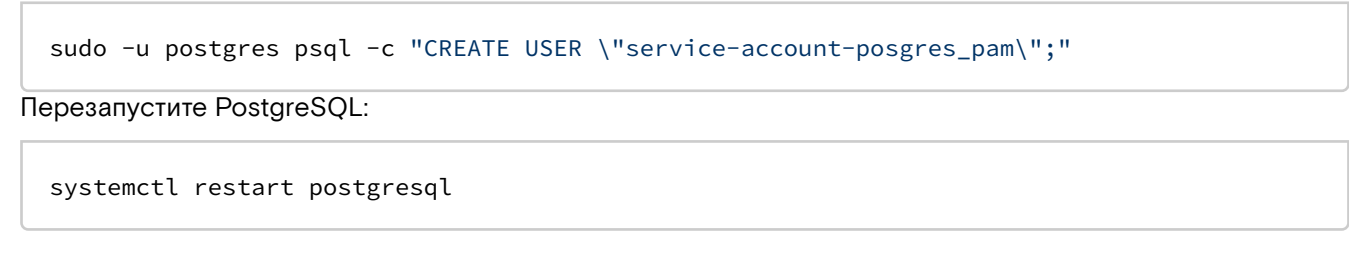

## <span id="page-49-0"></span>Настройка модуля для иных OpenID-провайдеров

На текущий момент скрипт гарантирует работу только с BVS "из коробки", однако имеется возможность подключения иных OpenID-провайдеров, если токены JWT содержат необходимые данные:

- Для работы требуется наличие поля х5с с публичным сертификатом для валидации токенов.
- · Заголовок токен должен содержать поля kid, alg и typ.
- · Поля aud и azp должны быть равны полю clientId в токене JWT. Эта информация используется для определения имени клиентской системы.
- Поле iss проверяется на корректность URL.
- · Поле sub используется для определения идентификатора клиентской системы.
- preferred\_username используется как имя роли для СУБД PostgreSQL.

Для примера рассмотрим следующий токен JWT, который сгенерирован другим OpenID-провайдером (показаны заголовок и основное тело JWT, декодированный в текст):

```
header:
€
  "kid": "4u90eiuhfw8ayfhr98ea4yf09et94ty8h34",
  "typ": "JWT",
  "alg": "RS256"
}
body:
€
  "sub": "4e8280b1-ae41-45bb-a7dd-53f310b97330",
  "std": "68T001",
  "clientId": "arm",
  "roles": [],
  "iss": "https://example.com",
  "groups": [],
  "preferred_username": "3759aa71-9bc2-4e09-8497-fed46b702693",
  "given_name": "Имя",
  "middle_name": "Отчество",
  "domain_id": "6b57fbf7-7910-4d07-b6e7-47be9b9af5de",
  "aud": "arm",
  "acr": "1",
```

```
"accountId": "4e8280b1-ae41-45bb-a7dd-53f310b97330",
 "nbf": 0,"azp": "arm",
 "scope": "profile openid S3Client",
 "name": "Фамилия Имя Отчество",
 "realm": "test_dep",
 "exp": 1681993677,
 "session_state": "a0238cca-499d-439e-9c8f-46ec9f532b26",
 "iat": 1681990077,
 "family_name": "Фамилия",
 "jti": "06dd3433-fe87-458a-8f36-24cfdf017ed5"
ł
```
Из этого токена модуль получит следующие данные:

- · для имени пользователя внутри PostgreSQL будет использоваться строка 3759aa71-9bc2-4e09-8497-fed46b702693;
- · в качестве имени клиентской системы в настройках модуля будет использована строка "*arm"*, который содержится в поле clientId.

Шаги по настройке в целом совпадают с настройкой для BVS, но имеются некоторые различия.

Вначале зарегистрируйте файл расширения для PostgreSQL:

```
sudo -u postgres psql -f "/usr/share/pgsql/extension/tionix_pam--1.0.sql"
sudo -u postgres psql -c "CREATE EXTENSION tionix_pam;"
```
Откройте файл проверки работы алгоритма верификации по пути /usr/lib/pgsql/extension/ tionix\_pam\_demo-1.0.sql и найдите следующие строки:

```
req_claims := ARRAY['("iss","https://example.com")'::CLAIM,
                     '("sub","c6002500-2ca6-453a-9e4b-c4f1174031df")'::CLAIM,
                     '("typ", "ID")'::CLAIM\exists:
```
Здесь нужно включить следующие изменения:

- в поле iss нужно включить адрес OpenID-провайдера до части URL /.well-known/openidconfiguration;
- в поле *sub* нужно указать идентификатор клиентской платформы (из поля *sub* в токене);
- в *typ* нужно указать содержимое поля *typ* в заголовке токена (в примере он равен "JWT")

Сохраните изменения и примените этот файл в окружении СУБД:

sudo -u postgres psql -f "/usr/share/pgsql/extension/tionix\_pam\_demo--1.0.sql"

Откройте файл /var/lib/pgsql/postgresql.conf и перейдите в конец файла, после чего добавьте следующие строки:

tionix\_pam.well\_known\_url = https://example.com/.well-known/openid-configuration tionix\_pam.client\_id = 'posgres\_pam' tionix\_pam.enable\_insecure =  $\theta$ 

Здесь нужно включить следующие изменения:

- · в поле tionix\_pam.well\_known\_url нужно указать полный URL до конфигурации OpenID;
- в поле tionix\_pam.client\_id укажите содержимое поля clientID в токене JWT (в примере "arm"); · поле tionix\_pam.enable\_insecure регулирует возможность работы с провайдером, который содержит невалидный сертификат для HTTPS. Укажите 1 для включения пропуска невалидных сертификатов.

Сохраните эти изменения.

B окружении PostgreSQL добавьте пользователя с именем, который равен строке в поле preferred\_username в токене JWT.

sudo -u postgres psql -c "CREATE USER \"3759aa71-9bc2-4e09-8497-fed46b702693\";"

Перезапустите PostgreSQL:

```
systemctl restart postgresql
```
## <span id="page-51-0"></span>Проверка установки и настройки

Для проверки работы алгоритма требуется сгенерированный токен JWT с корректной подписью. Для примера приведем такую проверку для BVS.

Вначале получите токен из BVS:

```
export BVS_DOMAIN="https://tvs.tionix.ru"
export REALM="posgres_pam"
export CLIENT_ID_PASSWORD="3f3b1bc7-447e-4736-ae3b-5372c2c937f1"
export TOKEN_ID=$(curl --insecure --silent -XPOST ${BVS_DOMAIN}/realms/${REALM}/
protocol/openid-connect/token -H 'content-type: application/x-www-form-urlencoded' -d
'client_id=${REALM}&client_secret={CLIENT_ID_PASSWORD}
&grant_type=client_credentials&scope=openid' | grep -oP '(?<="id_token":")[^"]*')
```
В экспортах нужно указать:

- BVS\_DOMAIN домен сервиса BVS;
- REALM имя клиентской системы;
- CLIENT\_ID\_PASSWORD пароль для клиентской системы.

После выполнения в переменную окружения TOKEN\_ID попадет содержимое токена JWT для аутентификации.

Теперь выполните запуск функции pam\_demo(), которая предназначена для вызова процесса валидации токена:

```
sudo -i -u postgres psql -c "SELECT * FROM pam_demo('${TOKEN_ID}');"
```
# <span id="page-51-1"></span>Приложение 2. Интеграция программного модуля Базис. Virtual Security с Базис. v Core

- Введение (см. стр. 52)
- Управляющая часть (см. стр. 52)
- Вычислительная часть (см. стр. 53)

## <span id="page-51-2"></span>Введение

Данная статья описывает процесс настройки Базис.Virtual Security для корректной работы с платформой Базис. vСоге в рамках единого кластера управления.

Для установки vCore используйте один из возможных вариантов:

- Демонстрационная инсталляция.
- Простая инсталляция.
- Инсталляция с поддержкой высокой доступности.

Подробный процесс установки Базис.Virtual Security описан в "Руководстве по установке" данного продукта.

## <span id="page-51-3"></span>Управляющая часть

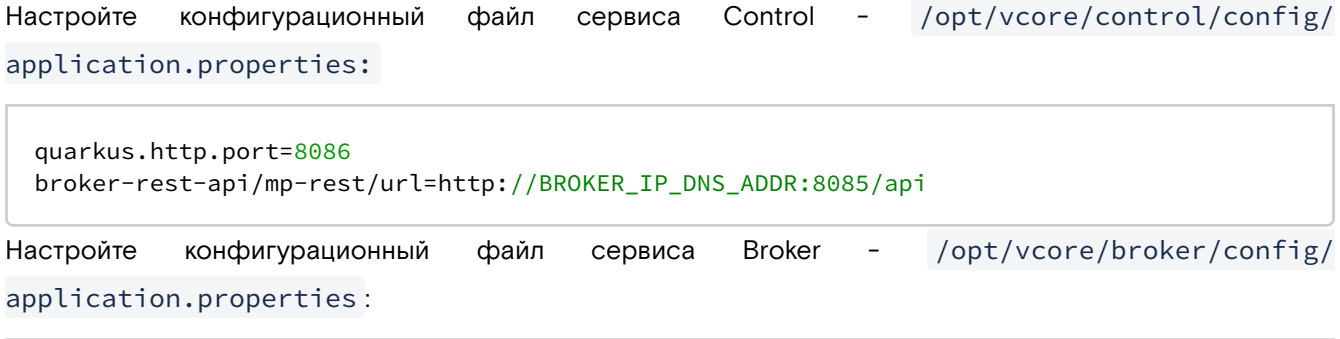

```
quarkus.http.port=8085
```
quarkus.mod-cluster-client.services.api.port=8085

Настройте firewall:

```
firewall-cmd --permanent --add-port=8085/tcp
firewall-cmd --permanent --add-port=8086/tcp
firewall-cmd --reload
```
Перезапустите сервисы Control и Broker:

systemctl restart vcore-broker vcore-control

После перезапуска сервисов веб-интерфейс платформы vCore будет доступен по адресу - http:// IP-ADDRESS:8086

Добавьте репозиторий проекта в - /etc/yum.repos.d/bvs.repo:

```
[bvs]name=BVS $releasever
baseurl=https://tvs-public:tvs-public@maven.tionix.ru/artifactory/tvs-rpm/dev/fedora35/
Sbasearch
enabled=1gpgcheck=0
[bvs-noarch]
name=BVS $releasever
baseurl=https://tvs-public:tvs-public@maven.tionix.ru/artifactory/tvs-rpm/dev/fedora35/
noarch
enabled=1gpgcheck=0
[vcore-contrib]
name=vCore Contrib Packages
baseurl=https://vcore-public:vcore-public@maven.tionix.ru/artifactory/vcore-contrib/
fedora/linux/$releasever/$basearch
enabled=1gpgcheck=0
```
Обновите данные репозиториев:

```
dnf update
```
Установите пакет postgresql:

```
dnf -y install postgresql12-server
```
Установите пакет tionix-tvs-system:

```
dnf install tionix-tvs-system
```
Запустите скрипт настройки:

tvs\_configure.sh

Укажите необходимые параметры. По окончании процесса настройки все сервисы будут запущены автоматически.

## <span id="page-52-0"></span>Вычислительная часть

В данном разделе описана процедура установки агентского программного модуля Базис. Virtual Security на вычислительном узле (гипервизоре) Базис.vCore.

Добавьте репозиторий проекта в - /etc/yum.repos.d/bvs.repo:

 $[$ bvs $]$ 

```
name=BVS $releasever
baseurl=https://tvs-public:tvs-public@maven.tionix.ru/artifactory/tvs-rpm/dev/
fedora35/$basearch
enabled=1
gpgcheck=0
[bvs-noarch]
name=BVS $releasever
baseurl=https://tvs-public:tvs-public@maven.tionix.ru/artifactory/tvs-rpm/dev/fedora35/
noarch
enabled=1
gpgcheck=0
```
Установите необходимые пакеты:

dnf install -y tionix-tvs-agent

Запустите скрипт настройки

tvs\_configure.sh

По окончании процесса настройки все сервисы будут запущены автоматически.

Перезапустите службу агента вычислительного узла:

systemctl restart vcore-agent

# <span id="page-53-0"></span>Приложение 3. Интеграция программного модуля Базис.Virtual Security c кластерной инсталляцией программного модуля Базис.vCore

- [Подготовка кластера vCore](#page-53-1) (см. стр. 54)
	- [Выключение объектов в vCore](#page-53-2) (см. стр. 54)
	- [Выключение всех сервисов vCore](#page-53-3) (см. стр. 54)
	- [Создание копии конфигурации](#page-54-1) (см. стр. 55)
- [Настройка Pacemaker](#page-54-0) (см. стр. 55)
- [Настройка портов](#page-55-0) (см. стр. 56)
- [Установка Virtual Security](#page-56-0) (см. стр. 57)
- [Настройка кластера PostgreSQL](#page-59-0) (см. стр. 60)
- [Настройка кластера Pacemaker для PostgreSQL](#page-62-0) (см. стр. 63)

## **• Примечание**

Документация актуальна для кластера vCore на базе узлов с ОС AlmaLinux 8.7.

## <span id="page-53-1"></span>Подготовка кластера vCore

## <span id="page-53-2"></span>Выключение объектов в vCore

Перед началом процесса обновления необходимо выключить все активные ВМ во всех кластерах vCore.

## <span id="page-53-3"></span>Выключение всех сервисов vCore

## **Узлы управления**

При обновлении управляющей части необходимо строго соблюдать порядок работ на узлах.

Остановите службы системы управления во всех узлах с учётом статуса миграции (статус миграции необходимо проверять в параметре provider.migration.enabled, который указан в файле /opt/vcore/ broker/config/application.properties ):

• вначале control последовательно на всех узлах:

```
systemctl stop vcore-control
```
 $\cdot$  затем broker последовательно на всех узлах. В первую очередь необходимо выключить брокер с включенной миграцией (true), а потом - брокеры с выключённой (false), если таковые имеются:

systemctl stop vcore-broker

Также необходимо остановить и удалить ресурс vcore\_balancer в Pacemaker (ресурс VIP можно не трогать):

pcs resource disable vcore\_balancer pcs resource delete vcore\_balancer

## Агент ВУ

#### • Примечание

Здесь и далее предполагается, что ОС агента ВУ не будет переустановлена полностью. В случае переустановки ОС на ВУ нужно провести стандартную настройку агента, описанный в документации для 1.2 или 1.3.

Выключите агент ВУ и сервис конфигуратора для tty:

```
systemctl stop vcore-agent vcore-hyper-configurator
```
## <span id="page-54-1"></span>Создание копии конфигурации

### Узлы управления

На всех узлах управления необходимо сохранить каталоги внутри /opt/vcore каталоги в полном составе и с сохранением прав, например, в каталог /root:

```
mkdir -p /root/vcore_backup
cp -rp /opt/vcore/* /root/vcore_backup
```
При наличии балансера необходимо сохранить конфигурацию этого сервиса во всех узлах:

```
cp -p /etc/sysconfig/vcore-balancer /root/vcore_backup
```
## Агент RY

На всех узлах ВУ необходимо сохранить каталог /opt/vcore в полном составе и с сохранением прав, например, в каталог /root:

```
cp -rp /opt/vcore/* /root/vcore_backup
```
## <span id="page-54-0"></span>Настройка Pacemaker

Для кластера PostgreSQL необходимо использовать имена узлов кластера, вместо IP-адресов.

Узлы кластера должны быть доступны по именам, если не используется DNS-сервер, то необходимо внести соответствующие записи в файл /etc/hosts. Пример файла - /etc/hosts:

```
10.18.0.120vcore-control-120-1
10.18.0.115 vcore-control-120-2
10.18.0.93vcore-control-120-3
10.18.0.40pgsql-vip
10.18.0.34bvs-vip
```
Проверьте доступность узлов кластера по именам, они должны отвечать по IP-адресам:

ping vcore-control-120-1

Остановите кластер Pacemaker:

pcs cluster stop

Удалите настройки кластера Расетакег, на каждом узле отдельно:

pcs cluster destroy

Произведите аутентификацию узлов кластера:

pcs host auth vcore-control-120-1 vcore-control-120-2 vcore-control-120-3

Создайте кластер:

pcs cluster setup vcorecluster vcore-control-120-1 vcore-control-120-2 vcore-control-120-3

Запустите и добавьте кластер в автозагрузку:

```
pcs cluster start --all
pcs cluster enable --all
```
Выключите опцию фенсинга:

pcs property set no-quorum-policy=ignore pcs property set stonith-enabled=false

Проверьте доступность кластера:

pcs status

Создайте ресурс VIP:

```
pcs resource create vcore_vip ocf:heartbeat:IPaddr2 ip=10.18.0.33 cidr_netmask=32 op
monitor interval=30s
```
Создайте ресурс балансировщика и настройте соответствующие зависимости:

```
pcs constraint colocation add vcore_balancer with vcore_vip
pcs constraint order start vcore_vip then start vcore_balancer
```
## <span id="page-55-0"></span>Настройка портов

Программный модуль Базис. Virtual Security использует одинаковые порты с сервисами программного модуля Базис.vCore. Измените в настройках vcore broker, control и balancer следующие порты:

• Конфигурация broker - /opt/vcore/broker/config/application.properties:

```
quarkus.http.port=8085
quarkus.mod-cluster-client.services.api.port=8085
quarkus.mod-cluster-client.advertise-multicast-port=23367
```
• Конфигурация control - /opt/vcore/control/config/application.properties:

```
quarkus.http.port=8086
broker-rest-api/mp-rest/url=http://IPADDRESS:8085/api
quarkus.mod-cluster-client.advertise-multicast-port=23368
```
Конфигурация balancer - /opt/vcore/balancer/config/standalone.xml. Для socket-binding "modcluster" и для socket-binding "modcluster-broker" необходимо указать порты:

```
socket-binding name="modcluster" ... multicast-port="23368"/>
socket-binding name="modcluster-broker" ... multicast-port="23367"/>
```
Перезапустите сервис balancer:

pcs resource restart vcore\_balancer

#### Проверьте статус кластера:

pcs status

```
Пример ответа:
```

```
Cluster name: vcorecluster
Cluster Summary:
  * Stack: corosync
 * Current DC: 192.168.122.11 (version 2.1.4-4.fc35-dc6eb4362e) - partition with quorum
 * Last updated: Fri Oct 21 18:53:47 2022
 * Last change: Fri Oct 21 14:28:46 2022 by root via cibadmin on vcore-control-120-1
 * 3 nodes configured
 * 2 resource instances configured
Node List:
 * Online: [ vcore-control-120-1 vcore-control-120-2 vcore-control-120-3 ]
Full List of Resources:
 * vcore_vip (ocf::heartbeat:IPaddr2):
                                               Started vcore-control-120-1
  * vcore_balancer
                       (systemd: vcore-balancer): Started vcore-control-120-1
<------ Ресурс сервиса balancer в статусе Started
Daemon Status:
 corosync: active/enabled
 pacemaker: active/enabled
 pcsd: active/enabled
```
Запустите Broker последовательно на всех узлах:

systemctl start vcore-broker

Запустите Control последовательно на всех узлах:

systemctl start vcore-control

Проверьте доступность веб-интерфейса и работоспособность системы.

## <span id="page-56-0"></span>Установка Virtual Security

Понадобится 2 дополнительных VIP-адреса для веб-интерфейса Virtual Security и для PGSQL. Пример:

```
10.18.0.40pgsql-vip
10.18.0.34bvs-vip
```
Настройте адресацию в файле /etc/hosts на всех управляющих узлах, указав реальные имена. Пример:

```
10.18.0.115 vcore-control-120-1
10.18.0.120 vcore-control-120-1
10.18.0.93 vcore-control-120-3
10.18.0.40pgsql-vip
           bvs-vip
10.18.0.34
```
Узнайте текущий часовой пояс:

timedatectl

Смените часовой пояс, если он установлен некорректно:

sudo timedatectl set-timezone Europe/Moscow

Скачайте пакет PostgreSQL:

dnf install https://download.postgresql.org/pub/repos/yum/reporpms/EL-8-x86\_64/pgdgredhat-repo-latest.noarch.rpm

Отключите модуль PostgreSQL по умолчанию:

dnf module disable -y postgresql

Добавьте порты сервисов в firewall, если используется firewall:

```
firewall-cmd --permanent --add-service=high-availability
firewall-cmd --permanent --add-service=postgresql
firewall-cmd --reload
```
Добавьте репозиторий программного модуля Базис.Virtual Security:

```
cat << 'EOF' > /etc/yum.repos.d/bvs.repo
[bvs]
name=BVS $releasever
baseurl=https://tvs-public:tvs-public@maven.tionix.ru/artifactory/tvs-rpm/dev/
centos8/$basearch
enabled=1
gpgcheck=0
[bvs-noarch]
name=BVS $releasever - noarch
baseurl=https://tvs-public:tvs-public@maven.tionix.ru/artifactory/tvs-rpm/dev/centos8/
noarch
enabled=1
gpgcheck=0
EOF
```
Проверьте наличие русской локали:

```
locale -a |grep ru
```
При её отсутствии установите пакет:

dnf install glibc-langpack-ru

Установите пакеты PostgreSQL, на каждом узле:

dnf install -y postgresql12 postgresql12-contrib resource-agents-paf --refresh

Установите пакеты программных модулей Базис.vCore и Базис.Virtual Security на каждом узле:

dnf install tionix-tvs-balancer\* tionix-tvs-configure\* tionix-tvs-core\* tionix-tvsopenjdk\* tionix-tvs-security\* tionix-tvs-web\*

### **Важно**

Следующий блок выполняется последовательно, на каждом узле кластера.

Установите пакет, выполняющий инициализацию БД:

```
dnf install tionix-tvs-db*
```
Добавьте ранее выбранные VIP-адреса веб-интерфейса и кластера PostgreSQL:

```
ip address add 10.18.0.34/32 dev eth0
ip address add 10.18.0.40/32 dev eth0
```
Hacтройте Virtual Security только на VIP узле, указывая для балансера адрес 10.18.0.34, а адрес PostgreSQL 10.18.0.40 (pgsql-vip):

tvs\_configure.sh Пример выполнения мастера настройки: tvs\_configure.sh Выберите язык (select language) (ru,en) [ru]: Укажите сеть доступа к серверу PostgreSQL (пример, 192.168.0.0/24): 10.18.0.0/24 Сеть из которой будет осуществляться подключение к серверу БД Укажите IP-адрес сервера базы данных (пример, 192.168.0.1): 10.18.0.40 - VIP адрес БД, в нашем случае pgsql-vip Укажите имя базы данных [tvs]: Введите пользователя базы данных [tvs]: Введите пароль пользователя базы данных [tvs]: Повторите ввод пароля [tvs]: Hacтройка PostgreSQL... Initializing database ... OK Запуск PostgreSQL... Created symlink /etc/systemd/system/multi-user.target.wants/postgresql-12.service  $\rightarrow$  / usr/lib/systemd/system/postgresql-12.service. Настройка базы данных... ALTER ROLE CREATE SCHEMA CREATE SCHEMA Firewall не активен. Для доступа к серверу PostgreSQL необходимо открыть доступ к tcp порту 5432 Сохранение конфигурации... Укажите имя узла сервера балансировки (в кластере не должно быть одинаковых имен) [vcore-control-12 0-2. novalocal-balancer]: - можно оставить по дефолту Укажите IP-адрес для сервера балансировки (пример, 192.168.0.1): 10.18.0.34 - vip адрес, по которому будем подключаться к web-управлялке TVS Укажите IP-адрес внешнего сервера времени (пустой ввод - будут использованы сервера по умолчанию)  $\lceil \cdot \rceil$ : Настроить сервер синхронизации времени на узле балансировки? (y,n) [y]: n Внимание! Для настройки SSL необходимо иметь подготовленный файл контейнера с закрытым ключом и сертификатом в формате pfx или java-keystore Кроме того, если сертификат не является доверенным, его (или его корневые сертификаты) необходимо добавить в список доверенных для виртуальной машины Java с помощью утилиты keytool на все узлы, где запущены модули tvs-core и tvs-web Hастроить SSL для узла балансировки? (y,n) [n]: n Настройка сервера балансировки... Firewall не активен. Для работы сервера балансировки необходимо, чтобы был открыт доступ на порт 8080 и 8090 Запуск сервера балансировки, это может занять продолжительное время... Сохранение конфигурации... Укажите имя узла сервера безопасности (в кластере не должно быть одинаковых имен) [vcore-control-12  $0-2$ .novalocal-security]: Укажите IP-адрес для сервера безопасности (пример, 192.168.0.1): 10.18.0.115 - указывает локальный ір адрес сервера кластера Настройка сервера безопасности... Введите пароль администратора LDAP сервера [password]: Повторите ввод пароля [password]: Firewall не активен. Для работы сервера безопасности необходимо открыть доступ к tcp портам: 8082, 10640, 54200, 56300, 56400 - также доступ на адреса 224.1.0.105/32 и 230.0.0.0/24 Запуск сервера безопасности... Сохранение конфигурации... Укажите имя узла сервера администрирования (в кластере не должно быть одинаковых имен) [vcorecontrol-120-2.novalocal-core]: Укажите IP-адрес для сервера администрирования (пример, 192.168.0.1) [10.18.0.34]: 10.18.0.11 5 - указывает локальный ір адрес сервера кластера Укажите URL-системы (пример, http://my.domain.ru:8080): http://10.18.0.34:8080 Настройка сервера администрирования... Firewall не активен. Для работы сервера безопасности необходимо открыть доступ к tcp портам: 8081, 5673, 54200, 56300, 56400 - также доступ на адреса 224.1.0.105/32 и 230.0.0.0/24 Запуск сервера администрирования...

Сохранение конфигурации... Укажите имя узла web сервера (в кластере не должно быть одинаковых имен) [vcore-control-120-2.no valocal-web]: Укажите IP-адрес для web сервера (пример, 192.168.0.1) [10.18.0.34]: 10.18.0.115 указывает локальный ip адрес сервера кластера Настройка web сервера... Firewall не активен. Для работы web сервера необходимо открыть доступ к tcp портам: 8083, 54200, 56300, 56400 - также доступ на адреса 224.1.0.105/32 и 230.0.0.0/24 Запуск web сервера, это может занять продолжительное время... Сохранение конфигурации...

Проверьте статус Virtual Security:

systemctl list-units |grep tvs tvs-balancer.service loaded active running Tionix Vrtual Security Banancer Service tvs-core.service loaded active running Tionix Vrtual Security Core Service tvs-security.service loaded active running Tionix Vrtual Security Service tvs-web.service loaded active running Tionix Vrtual Security Web Service

Проверьте статус PostgreSQL:

systemctl list-units |grep postgre postgresql-12.service 3. The set of the set of the set of the set of the set of the set of the set of the set o PostgreSQL 12 database server

Остановите сервис балансировки:

systemctl stop tvs-balancer

Удалите VIP-адреса веб-интерфейса и кластера PostgreSQL:

ip address delete 10.18.0.34/32 dev eth0 ip address delete 10.18.0.40/32 dev eth0

Удалите пакет инициализации БД:

dnf remove tionix-tvs-db

Повторите операции на всех узлах кластера.

После завершения первоначальной инициализации, выполните на всех узлах кластера.

Остановите сервисы Virtual Security:

systemctl stop tvs-security tvs-core tvs-web tvs-balancer

Остановите PostgreSQL:

systemctl stop postgresql-12

## <span id="page-59-0"></span>Настройка кластера PostgreSQL

Выберите один, любой, узел для роли master.

Настройте master-узел. Настройка должна осуществляться от имени пользователя postgres :

su - postgres

Укажите значение параметра listen\_addresses в - postgres/12/data/postgresql.conf :

```
listen_addresses = ' *'
```

```
Добавьте параметры в - postgres/12/data/postgresql.conf:
```

```
hba_file = '/var/lib/pgsql/12/pg_hba.comf'wal_{keep\_segments} = 32
include = '../standby.comf'
```
Укажите имя узла вместо \$(hostname -s) и VIP-адрес PostgreSQLв - postgres/12/standby.conf:

primary\_conninfo = 'host=10.18.0.40 application\_name=\$(hostname -s)'

Удалите конфигурацию pg\_hba.conf:

rm ~postgres/12/data/pg\_hba.conf

Сформируйте конфигурацию pg\_hba.conf, вписав точное имя хоста вместо \$(hostname -s):

```
cat <<EOF > ~postgres/12/pg_hba.conf
local all
                  all
                                           trust
host all
                  all
                           0.0.0.0/0trust
host all
                 all
                           ::/0trust
# forbid self-replication from VIP
host replication postgres 10.18.0.40/32 reject
# forbid self-replication its own IP
local replication all
                                           reject
host replication all
                          10.18.0.115 reject
host replication all 127.0.0.0/8 reject<br>host replication all ::1/128 reject
# allow any standby connection
host replication postgres 0.0.0.0/0 trust
host tvs tvs 10.18.0.0/24 md5
FOF
```
Осуществите выход из под пользователя postgres:

 $exit$ 

Запустите PostgreSQL:

systemctl start postgresql-12

Добавьте VIP-адрес для PostgreSQL:

ip address add  $10.18.0.40/32$  dev eth0

Последовательно, настройте два оставшихся узла в роли slave. Настройка должна осуществляться от имени пользователя postgres:

su - postgres

**FOF** 

Укажите точное имя узла вместо \$(hostname -s):

cat <<EOF > ~postgres/12/standby.conf

```
primary_{control} = 'host=10.18.0.40 application_name=$(hostname -s)'
```
Сформируйте конфигурацию pg\_hba.conf, вписав точное имя хоста вместо \$(hostname -s):

```
cat <<EOF > ~postgres/12/pg_hba.conf
```

```
local all
                       all
                                                           trust
host all \begin{array}{ccc} a & b & a \\ b & c & c \\ a & d & b \end{array} all \begin{array}{ccc} 0.0.0.0/0 & \ldots & 0 \\ 0 & 0.0 & 0 \\ a & b & c \end{array}trust
host all
                         all
                                      : : / 0trust
# forbid self-replication from VIP
host replication postgres 10.18.0.40/32 reject
# forbid self-replication its own IP
local replication all
                                                           reject
host replication all $(hostname -s) reject<br>host replication all 127.0.0.0/8 reject<br>host replication all ::1/128 reject
                                                          reject
# allow any standby connection
host replication postgres 0.0.0.0/0
                                                         trust
host tvs tvs 10.18.0.0/24 md5
FOF
```
Удалите ненужные файлы из каталога:

rm -rf /var/lib/pgsql/12/data/\*

Создайте репликацию из главного (master) узла в текущий (slave) узел:

pg\_basebackup -h pgsql-vip -D ~postgres/12/data/ -X stream -P

Пометьте узел как slave:

touch ~postgres/12/data/standby.signal

Выйдите из пользователя postgres:

exit

Запустите узел slave:

systemctl start postgresql-12

Проверьте статус узла:

systemctl status postgresql-12

Войдите в БД:

sudo -u postgres psql -U postgres -h pgsql-vip

Проверьте запись о репликации:

```
select * from pg_stat_replication;
postgres=# select * from pg_stat_replication;
pid | usesysid | usename | application_name | client_addr | client_hostname |
client_port | backend_start |
39759 | 10 | postgres | control-120-2 | 10.18.0.120 | control-120-2 |
52416 | 2023-06-02 13:04:29.352829+03 |
(1 row)
```
Выйдите из БД:

exit

## <span id="page-62-0"></span>Настройка кластера Pacemaker для PostgreSQL

Teперь, когда PostgreSQL уже в master-slave конфигурации, необходимо настроить автоматическое переключение Pacemaker.

Отключите PostgreSQL. Сначала на slave узлах, затем на master:

systemctl disable --now postgresql-12

Удалите VIP-адрес с мастер узла:

ip addr del 10.18.0.40/32 dev eth0

Создайте ресурс VIP-кластера PostgreSQL:

pcs resource create pgsql-pri-ip ocf:heartbeat:IPaddr2 ip=10.18.0.40 cidr\_netmask=32 op monitor interval=10s

Убедитесь, что версия не ниже resource-agents-paf-2.3.0-1.noarch (v2.2 не подходит для postgresql-12):

rpm -qa|grep paf

Создайте ресурс postgresql:

pcs resource create pgsqld ocf:heartbeat:pgsqlms bindir=/usr/pgsql-12/bin pgdata=/var/ lib/pgsql/12/data op start timeout=60s op stop timeout=60s op promote timeout=30s op demote timeout=120s op monitor interval=15s timeout=10s role="Master" op monitor interval=16s timeout=10s role="Slave" op notify timeout=60s promotable notify=true

Добавьте метадату количества master-узлов в кластере:

pcs resource meta pgsqld master-max=1

Зависимости ip и postgre:

```
pcs constraint colocation add pgsql-pri-ip with master pgsqld-clone INFINITY
pcs constraint order promote pgsqld-clone then start pgsql-pri-ip symmetrical=false
kind=Mandatory
pcs constraint order demote pgsqld-clone then stop pgsql-pri-ip symmetrical=false
kind=Mandatory
```
Отключите зависимости tvs-systemd. Скомментируйте строку #Wants=:

```
systemctl edit --full tvs-balancer
systemctl edit --full tvs-security
systemctl edit --full tvs-core
systemctl edit --full tvs-web
```
Отключите контроль systemd над программным модулем Базис. Virtual Security:

systemctl disable --now tvs-security tvs-core tvs-web tvs-balancer

Создайте VIP для программного модуля Базис. Virtual Security:

```
pcs resource create tvs-pri-ip ocf:heartbeat:IPaddr2 ip=10.18.0.34 cidr_netmask=32 op
monitor interval=10s --group tvs
pcs resource create tvs-balancer systemd:tvs-balancer --group tvs
pcs resource create tvs-core systemd:tvs-core clone
pcs resource create tvs-security systemd: tvs-security clone
pcs resource create tvs-web systemd:tvs-web clone
pcs constraint order tvs-security-clone then tvs-core-clone
pcs constraint order tvs-security-clone then tvs-web-clone
```
pcs constraint order tvs-core-clone then tvs-web-clone pcs constraint order tvs-web-clone then tvs-balancer #

pcs constraint colocation add tvs-pri-ip with tvs-balancer INFINITY pcs constraint order pgsqld-clone then tvs-security-clone

Проверьте статус кластера:

pcs status

Проверьте доступность веб-интерфейсов программных модулей Базис.Virtual Security и vCore.

# Приложение 4. Список портов сервисов программного модуля Базис. Virtual Security

<span id="page-64-0"></span>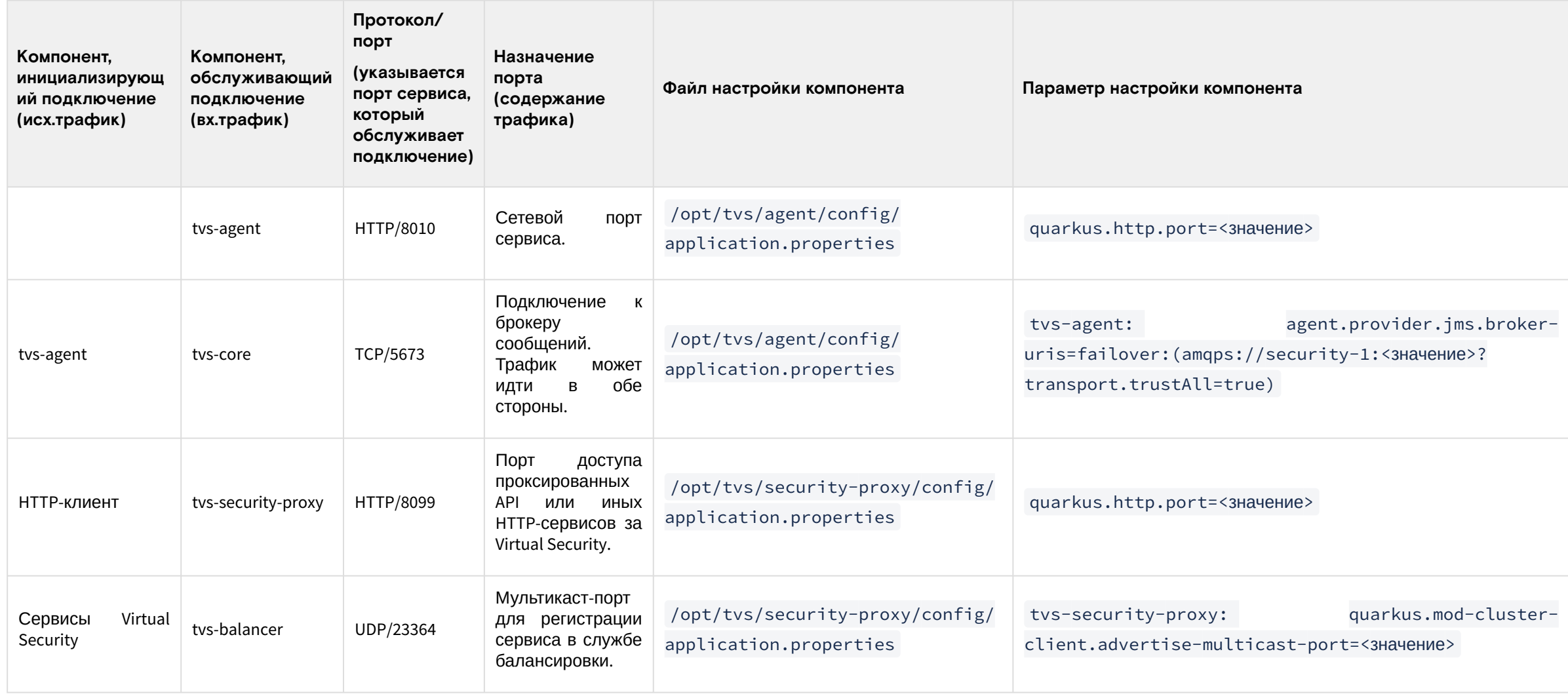

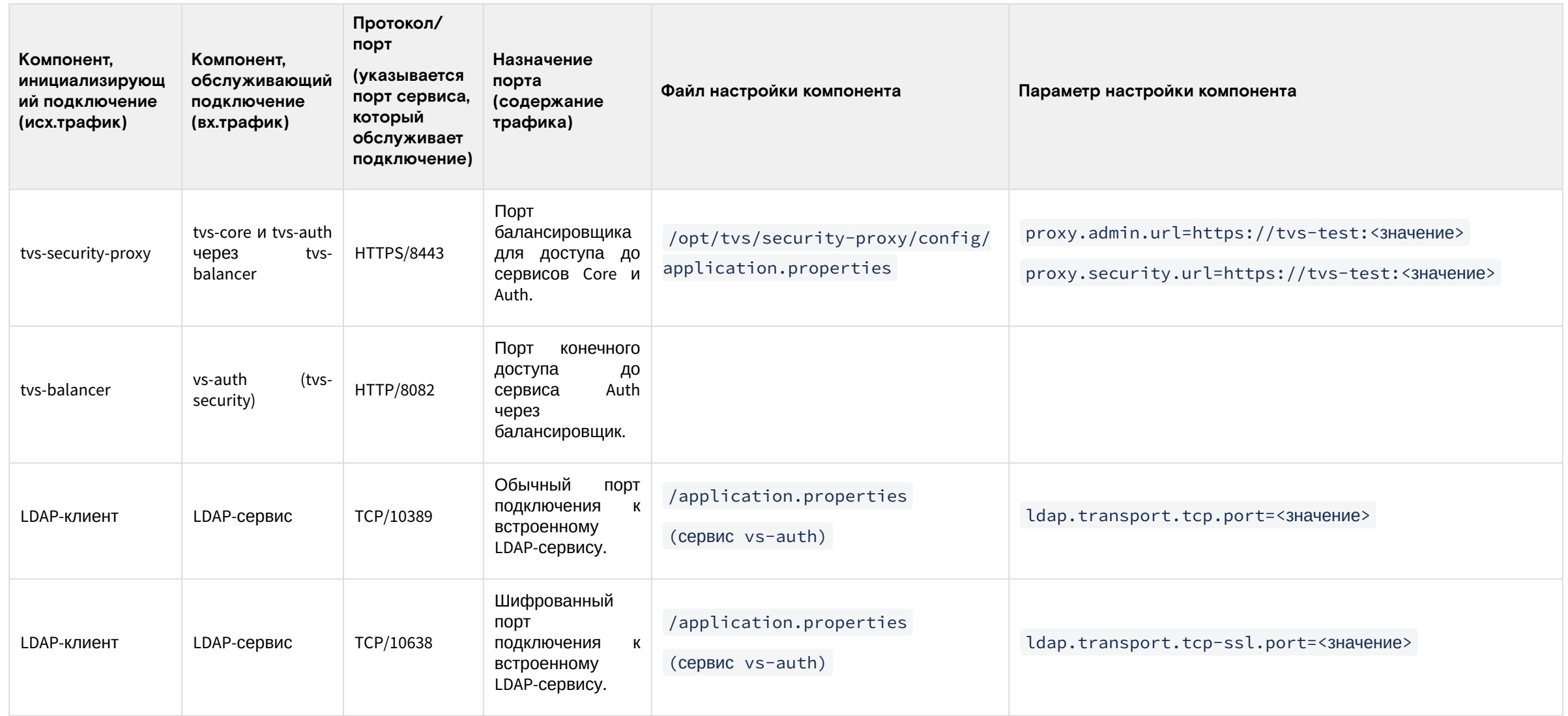

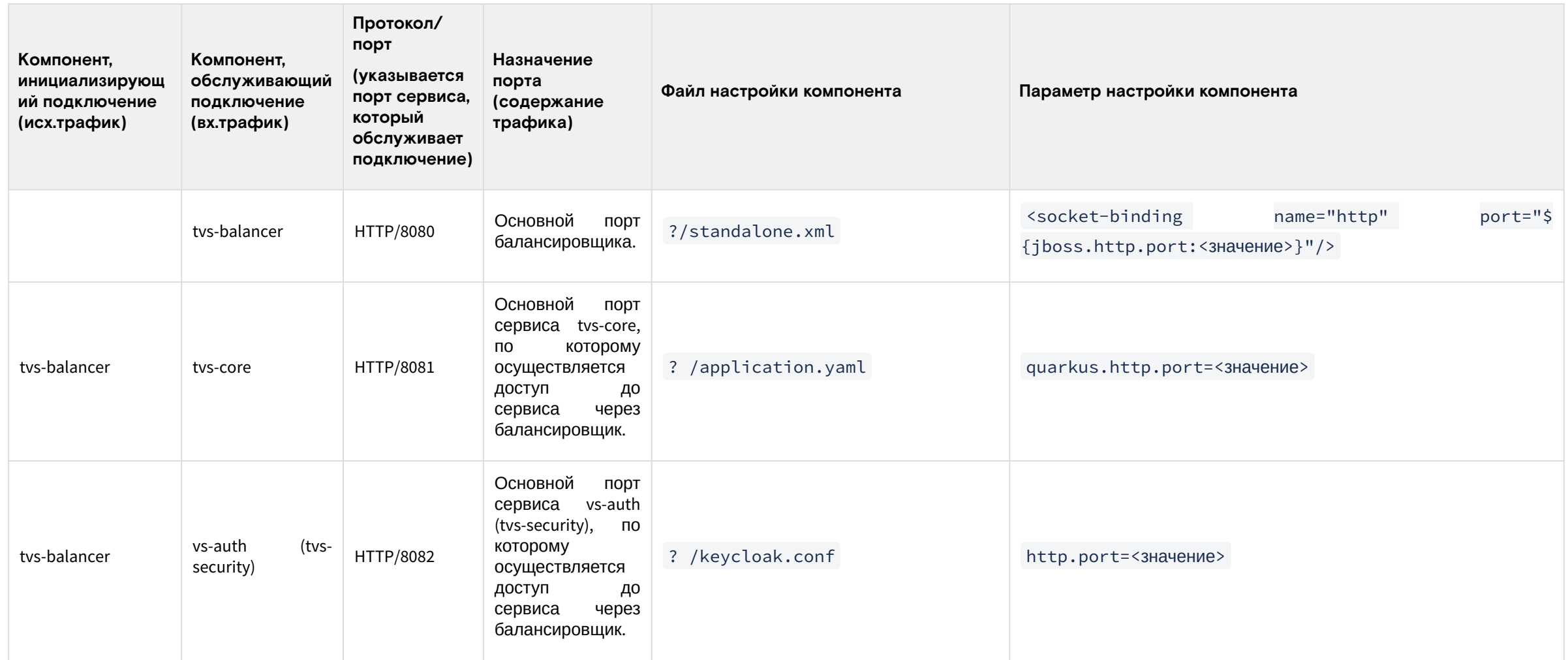

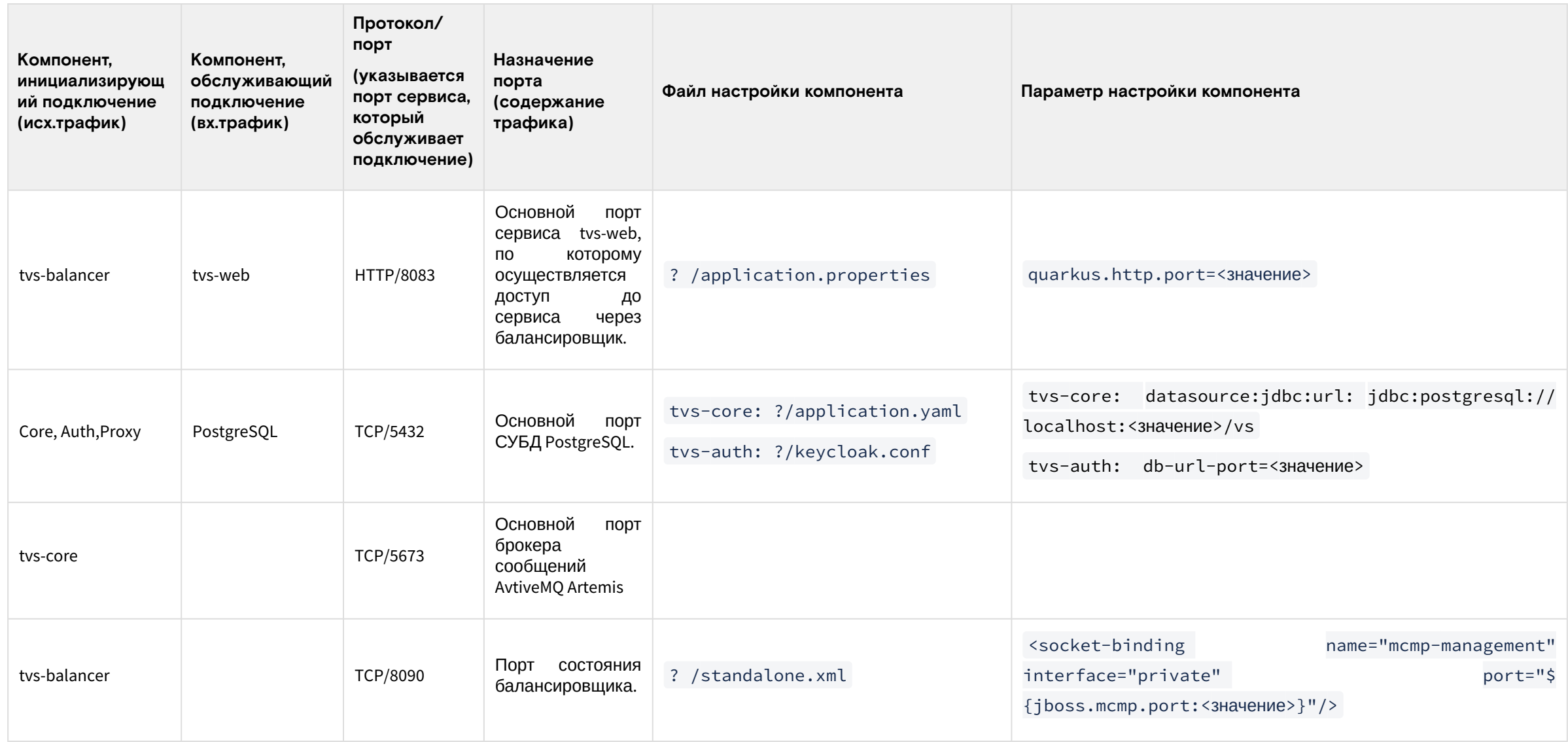